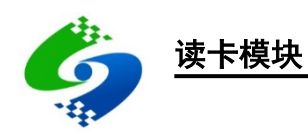

# LU100-A、LUT100-A 编程手册

版本: 2020-03-31

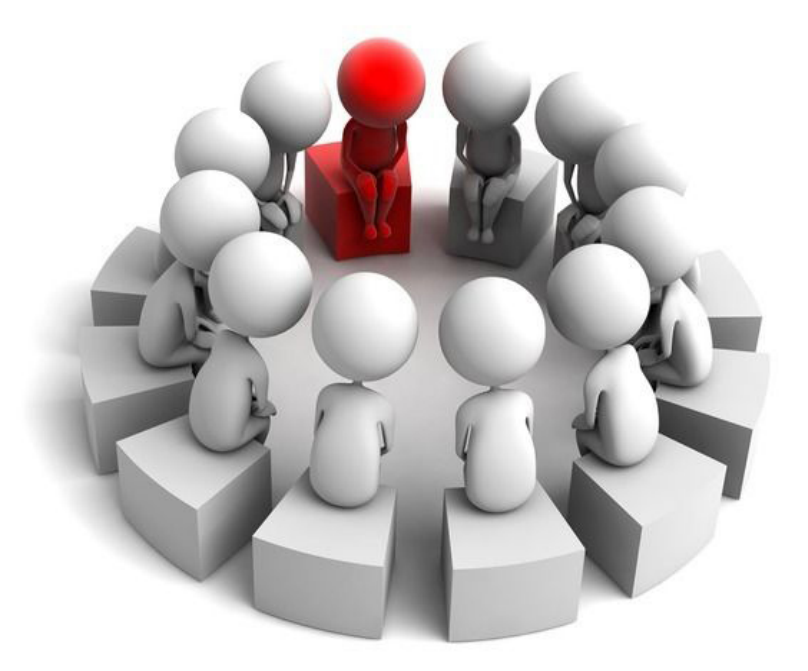

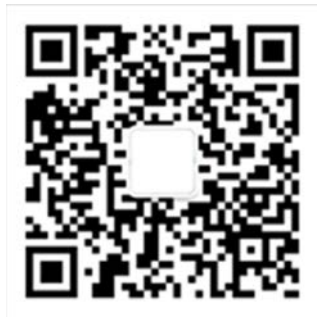

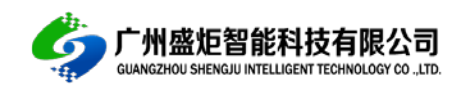

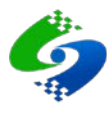

# 目录

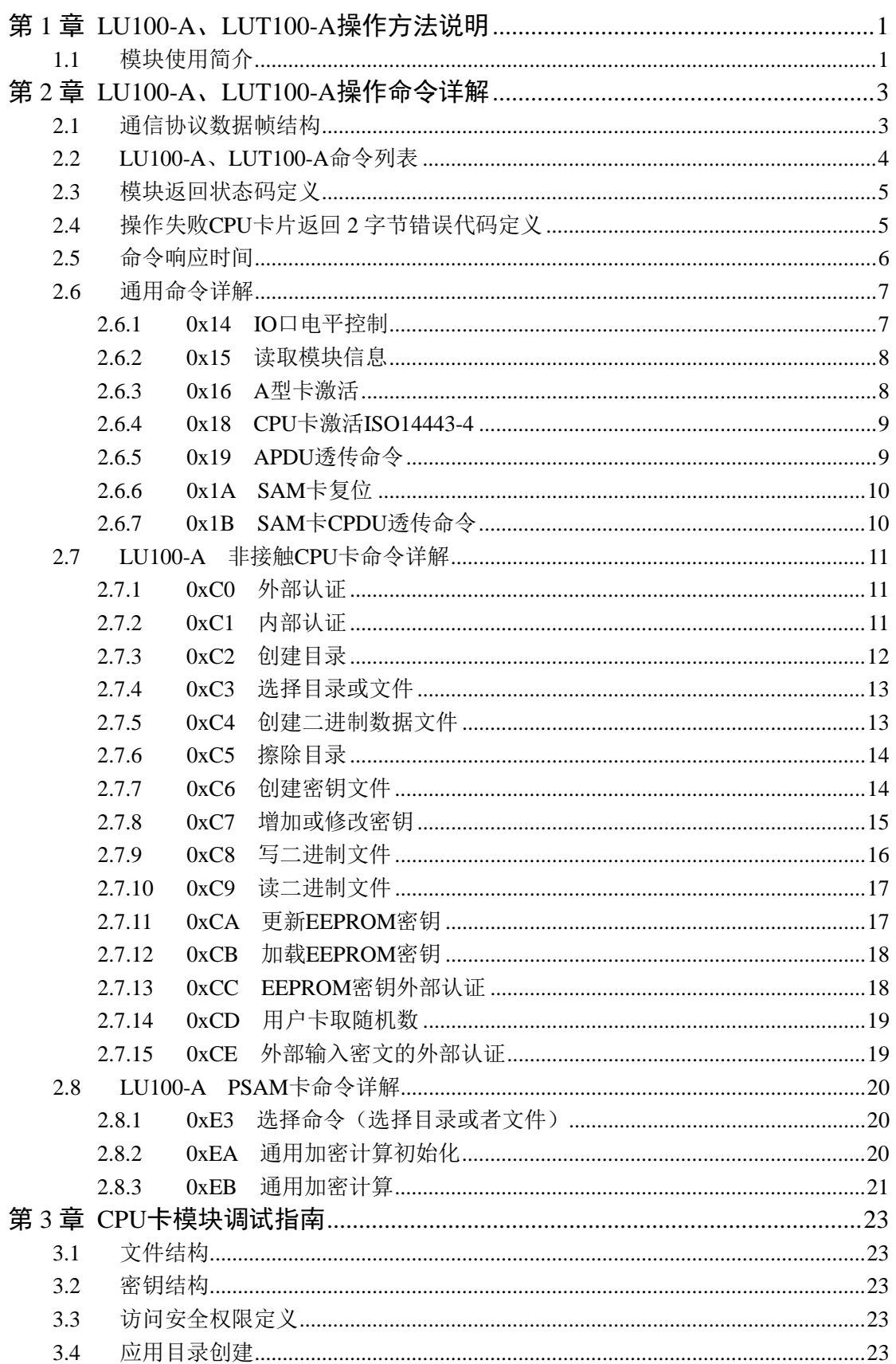

 $\overline{\mathbf{a}}$ 

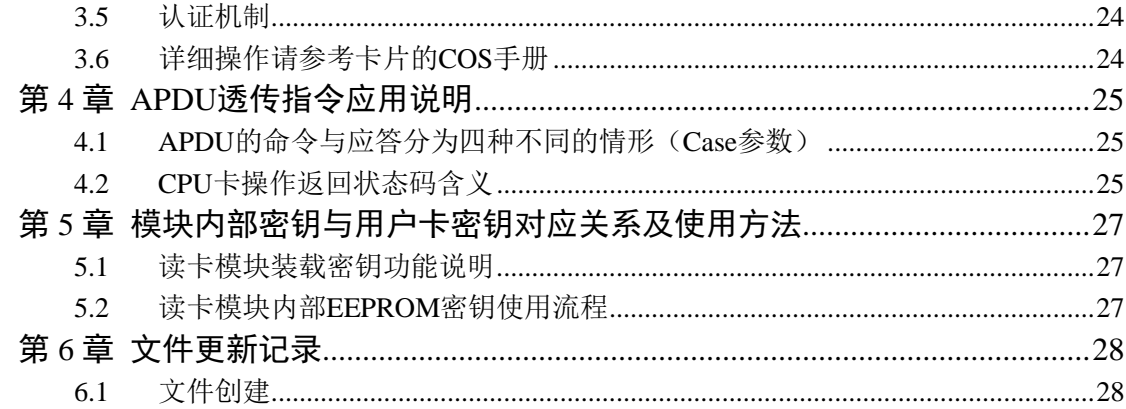

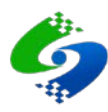

# 第1章 LU100-A、LUT100-A操作方法说明

#### $1.1$ 模块使用简介

模块由待机模式触发唤醒工作示意图  $\bullet$ 

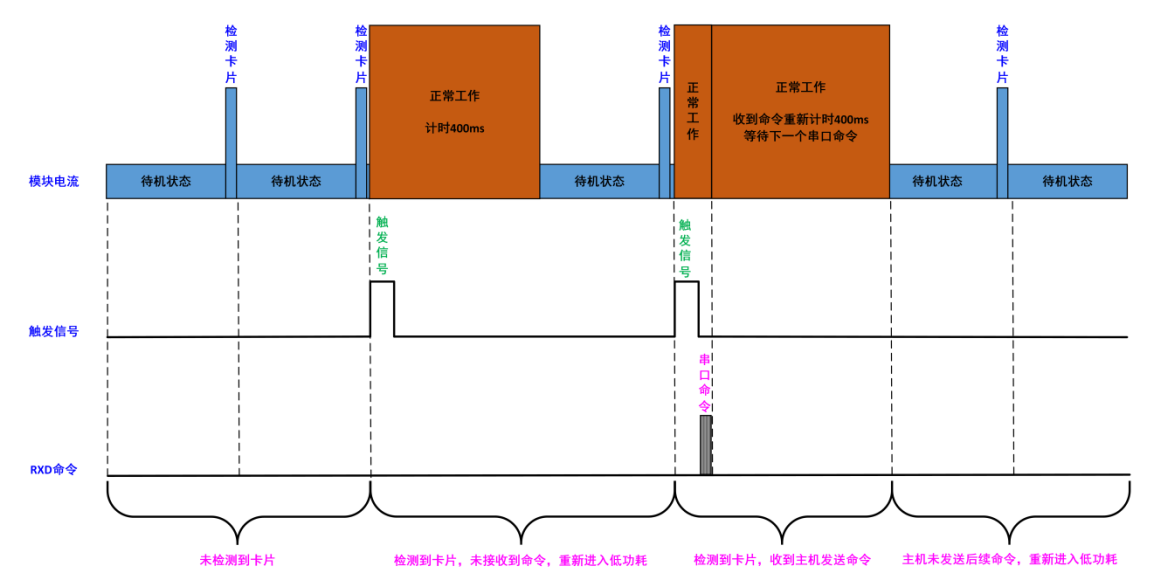

模块检测到卡片唤醒后连续接收串口命令工作示意图

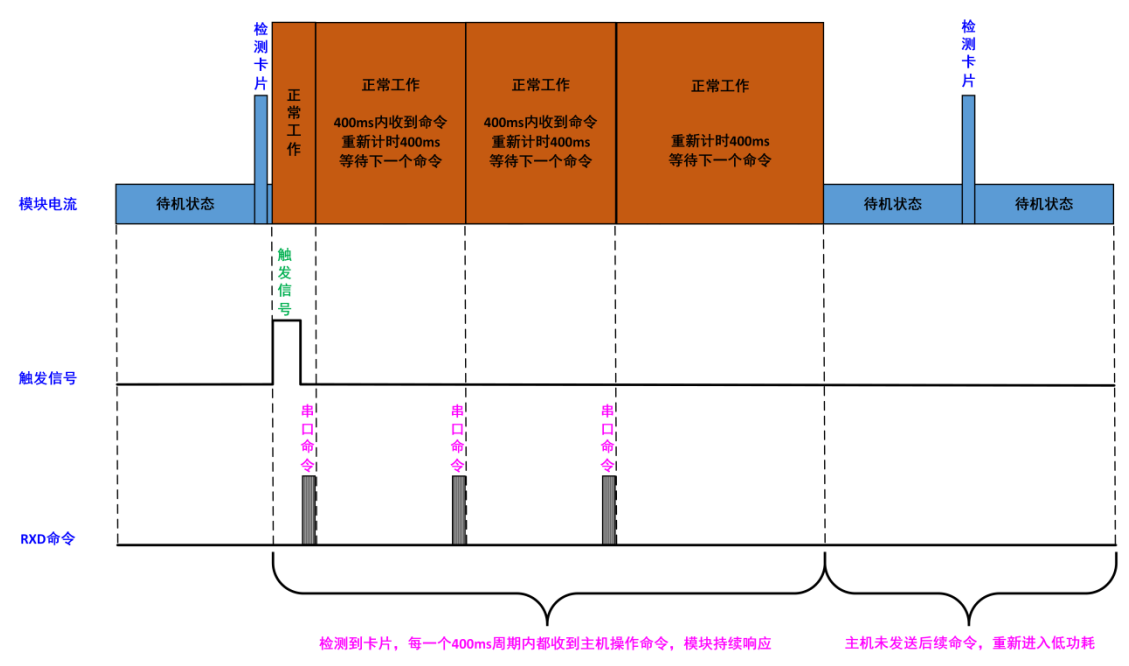

- LU100-A 系列读卡模块支持低功耗卡片自动检测, 模块上电自动检测周围环境参数,  $\bullet$ 并自动校准卡片检测参数, 3 秒钟后模块启动校准成功, 红色 LED 灯闪烁 1 次。模块 启动后自动进入低功耗模式。
- 天线区域有卡片进入,模块自动检测到卡片后,读卡模块自动唤醒工作并通过 INT(IO1) 引脚输出高电平触发脉冲给控制主机,告诉主机模块已进入正常工作模式,主机接收到

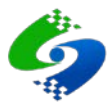

触发脉冲后可以通过 UART 接口发送操作命令给读卡模块, 读卡模块正常工作。

- 读卡模块唤醒后进入正常工作模式, 从唤醒时刻起, 模块自动计时 400ms, 400ms 内可  $\bullet$ 以正常相应 UART 接口的命令, 与标准 CU100-A 系列模块操作方式完全相同。400ms 内接受到下一条有效操作命令时, 模块会重新计时 400ms, 以便控制主机继续发送控制 命令, 每个 400ms 周期内接收到新的有效命令时都重新计时 400ms 且响应串口命令, 以此方式模块可以持续接收并处理主机发送的操作命令。若计时 400ms 周期结束时, 模块未接收到有效的控制命令, 模块则自动重新进入低功耗检测模式, 直到重新检测到 卡片并重新唤醒发送触发信号给控制主机。若一直检测不到卡片模块则一直维持低功耗 待机状态。
- 读卡模块周围环境有微小变化时有可能导致模块误触发唤醒,当模块连续20次检测到 触发时则认为是周围环境改变引起的误触发, 此时将触发模块自动校准机制, 模块降重 新采样周边唤醒参数,并重新校准卡片检测参数。自动校准功能实现了模块对环境的自 适应且保持模块卡片检测的最佳灵敏度。注意: 当周围环境改变巨大, 验证干扰天线工作参数 时,使天线工作在异常干扰状态时,天线的不稳定状态有可能导致自校准失败,而导致模块持续触发, 此时应从硬件角度微调天线参数来重新恢复正常工作状态。

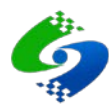

# 第2章 LU100-A、LUT100-A操作命令详解

# 2.1 通信协议数据帧结构

读卡模块与控制器的通信采用数据帧方式。

数据帧格式分为两种: 控制器(主机) 数据帧, 模块(从机) 应答数据帧。

#### ● 控制器发送命令数据帧结构

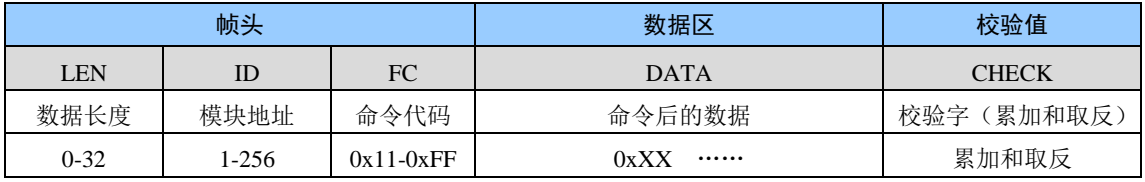

# ● 模块返回数据帧结构

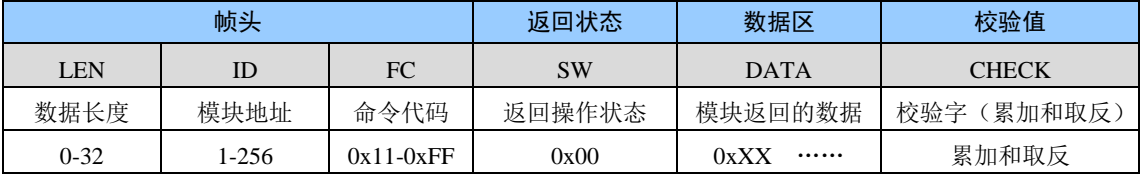

注意: CPU 卡读卡模块操作错误时数据域会返回 CPU 卡内部的操作状态,操作状态为两个字节数据,例如: 返回 0x6982 表示密钥验证失败, 权限不足。

#### ● 数据帧各字段的含义

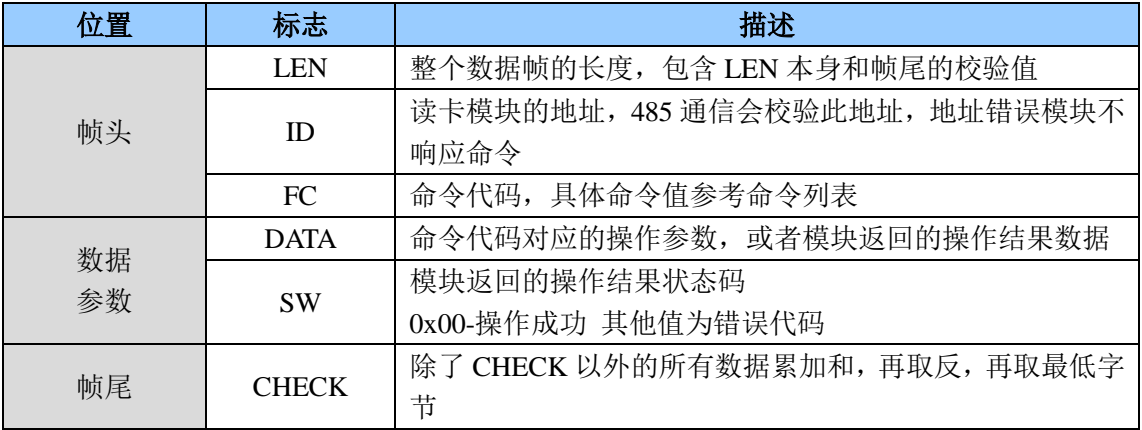

#### ● 数据帧实例

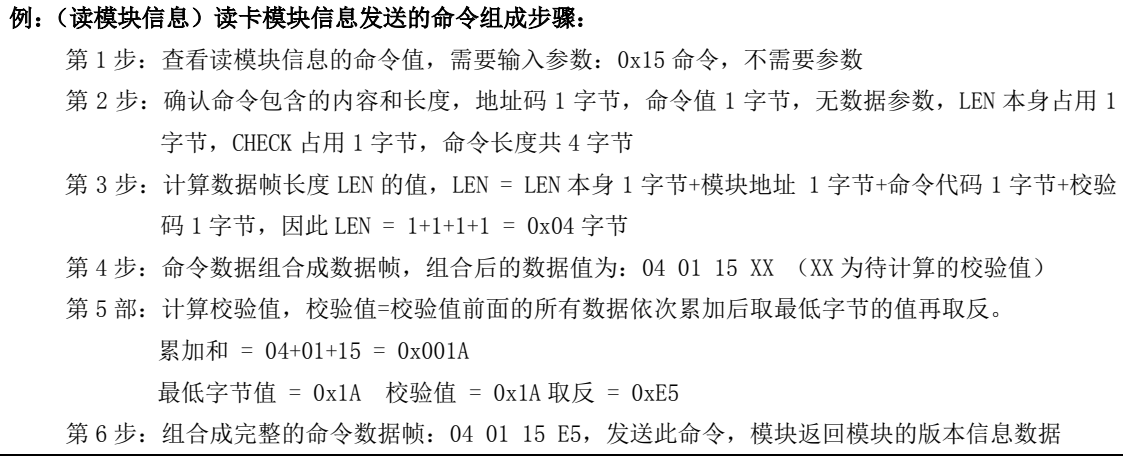

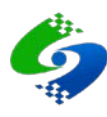

# 2.2 LU100-A、LUT100-A命令列表

# ● 命令字节长度为1字节, 高半字节表示命令类型, 低半字节表示命令编号。

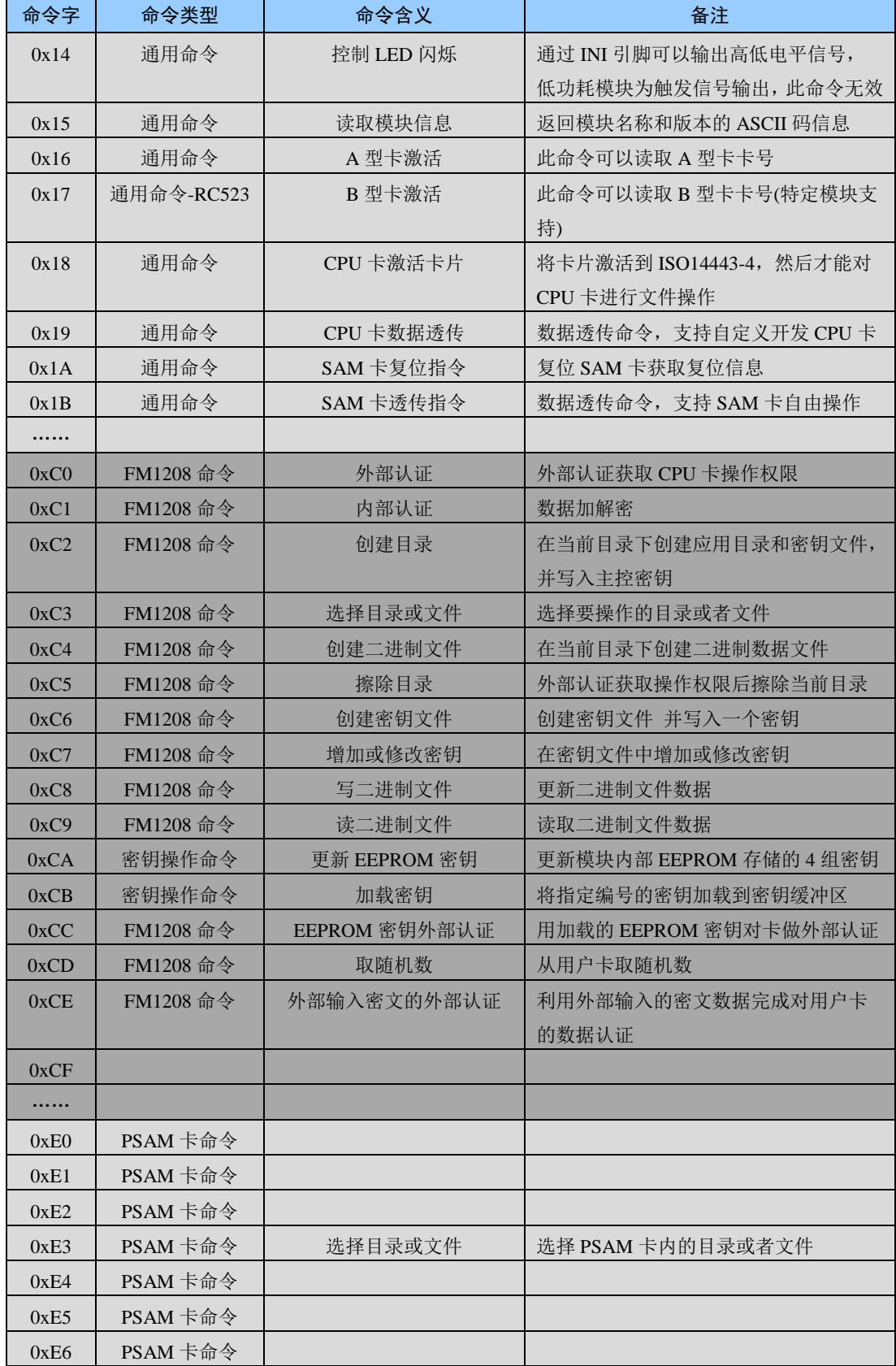

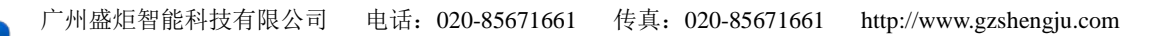

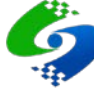

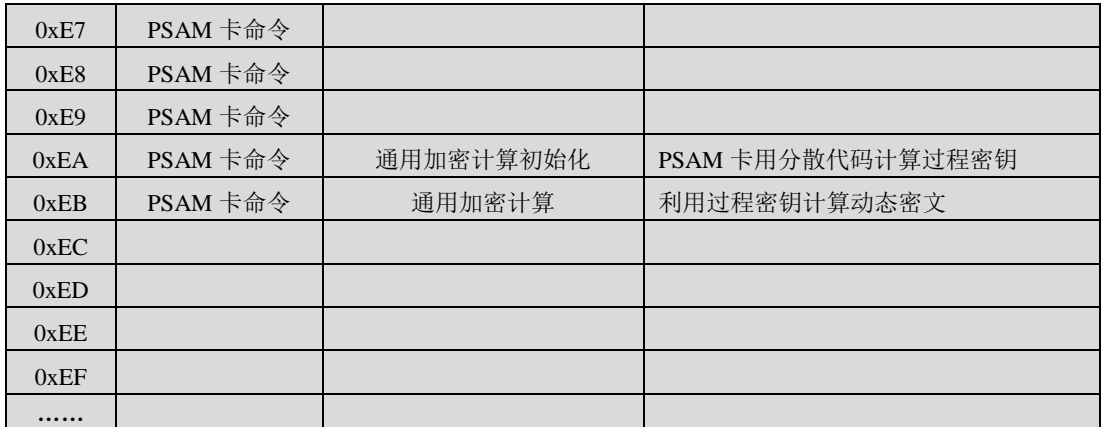

# 2.3 模块返回状态码定义

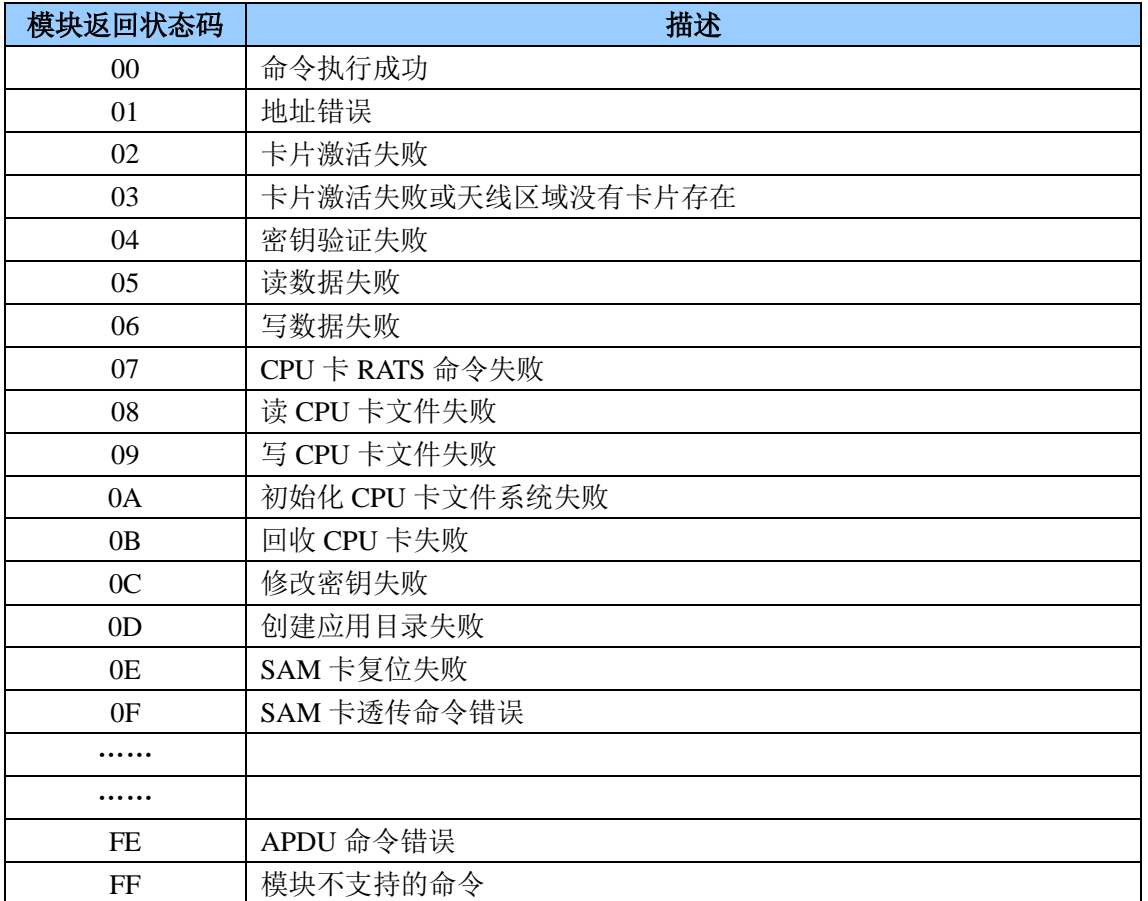

# 2.4 操作失败CPU卡片返回 2 字节错误代码定义

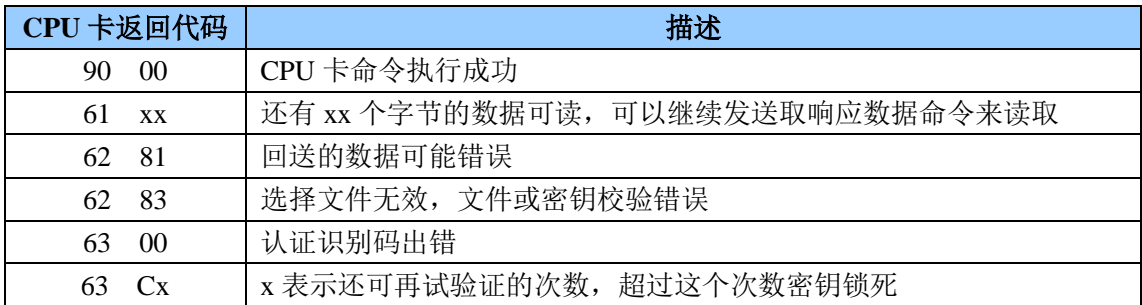

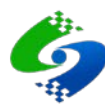

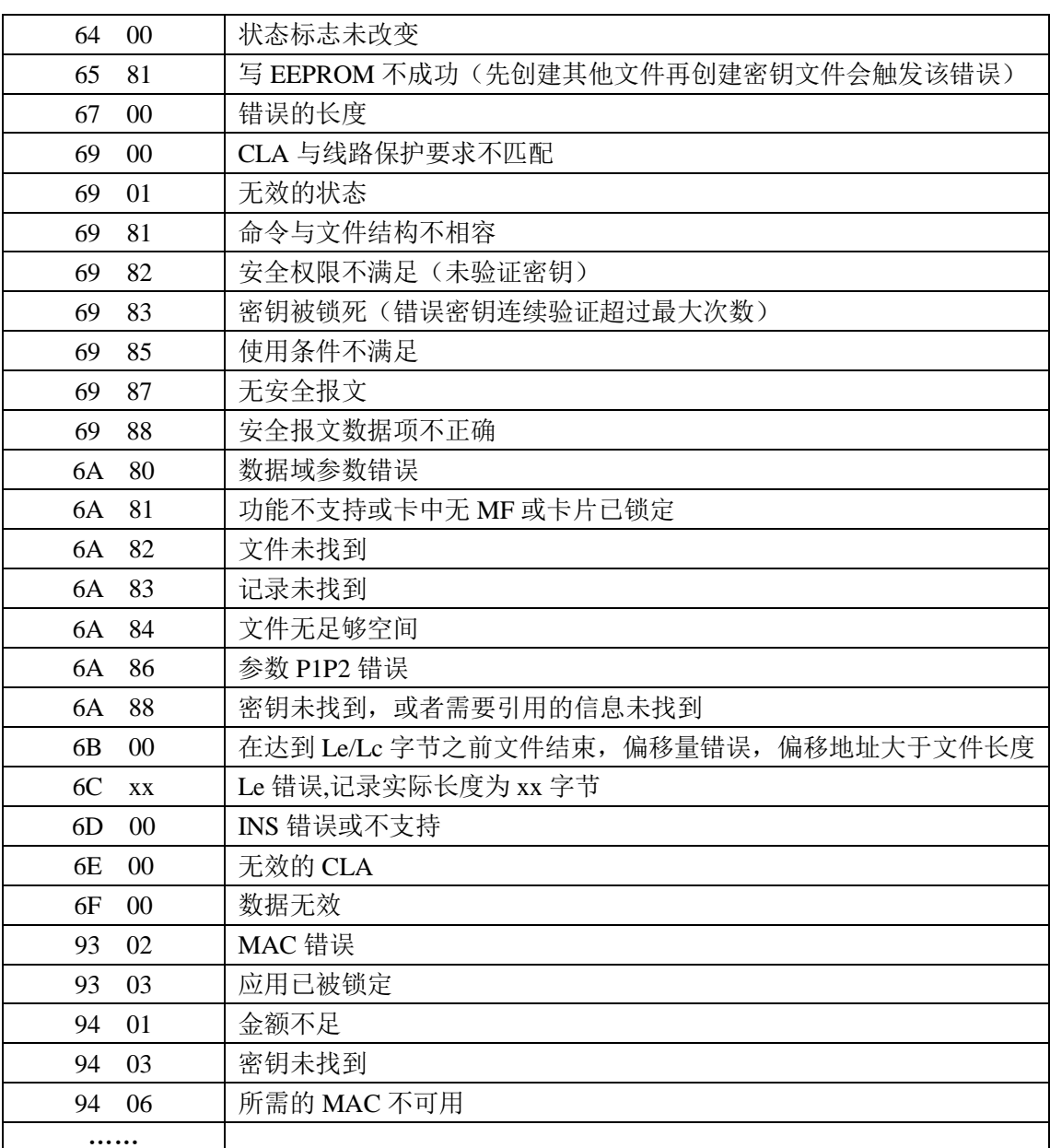

# 2.5 命令响应时间

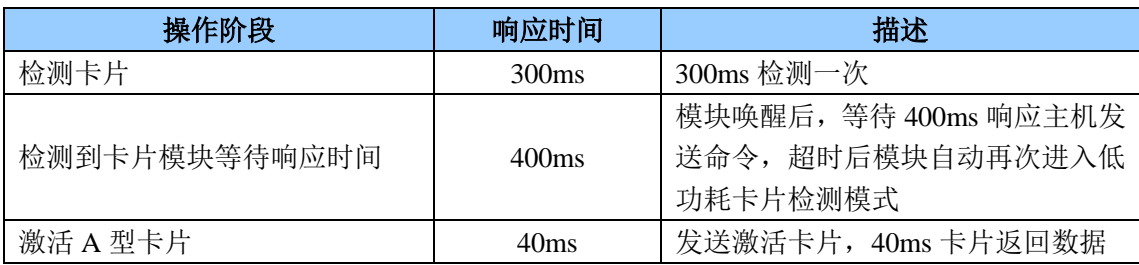

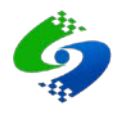

# 2.6 通用命令详解

#### 2.6.1 0x14 IO 口电平控制

#### ● 主机发送

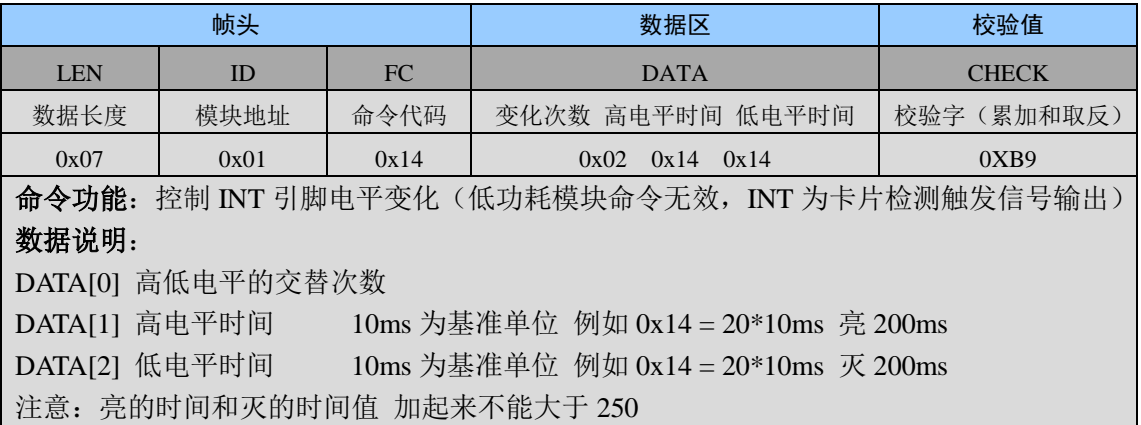

#### ● 模块返回

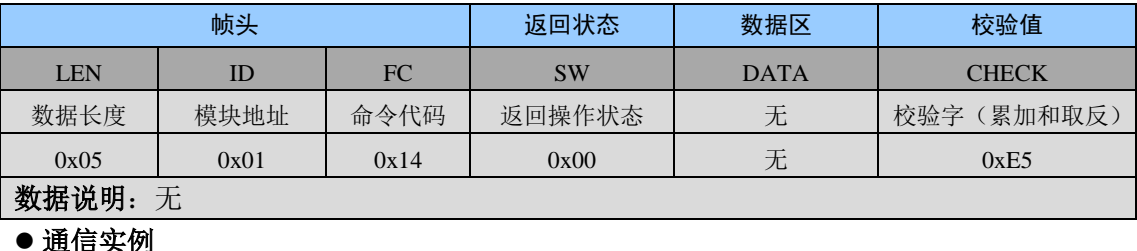

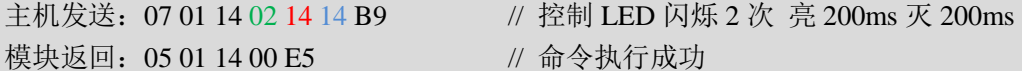

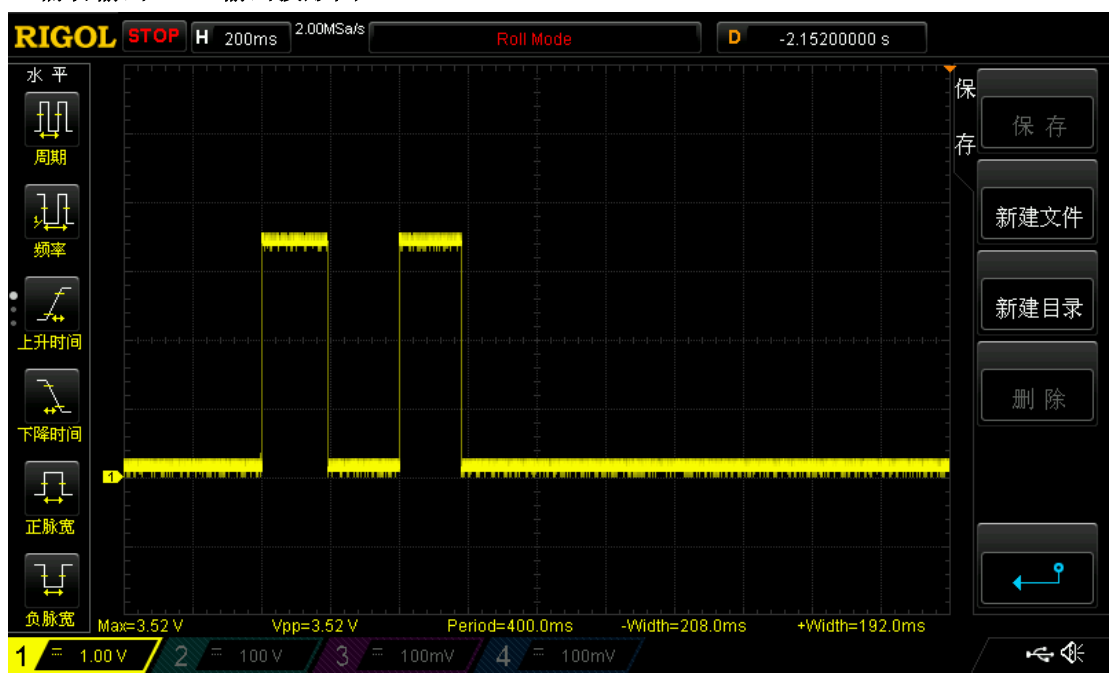

#### ● 辅助输出 IO 口输出波形图

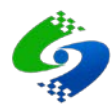

#### 2.6.2 0x15 读取模块信息

## ● 主机发送

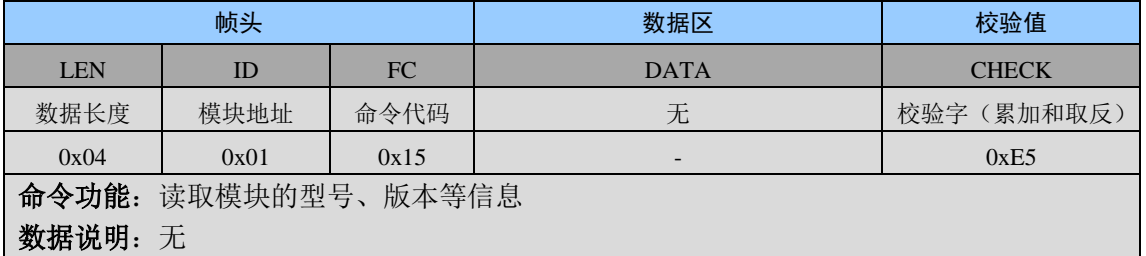

#### ● 模块返回

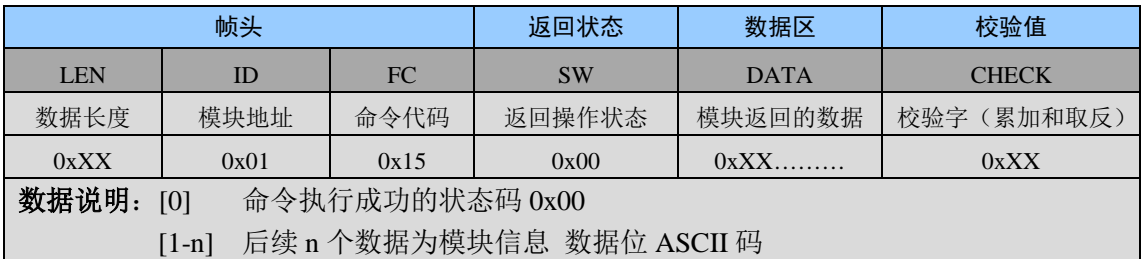

# ● 通信实例

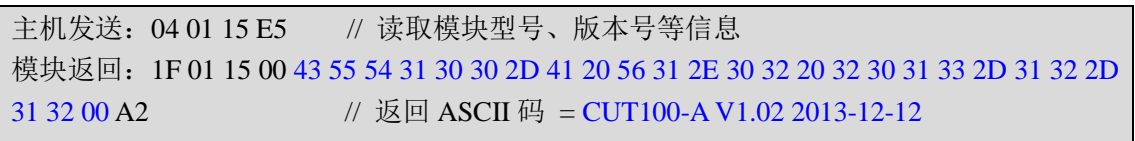

#### 2.6.3 0x16 A 型卡激活

# ● 主机发送

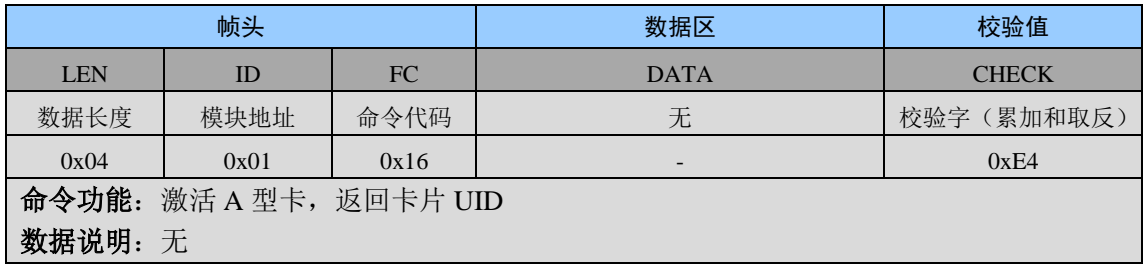

#### ● 模块返回

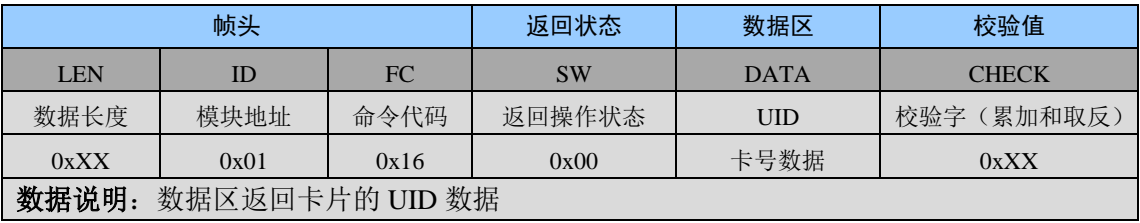

#### ● 通信实例

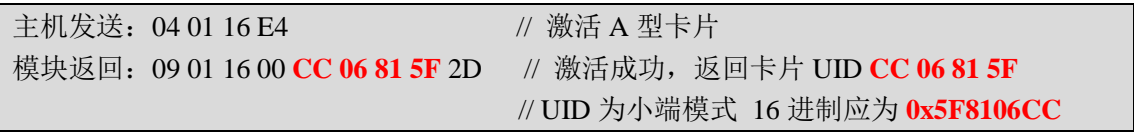

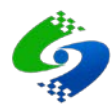

#### 2.6.4 0x18 CPU 卡激活 ISO14443-4

# ● 主机发送

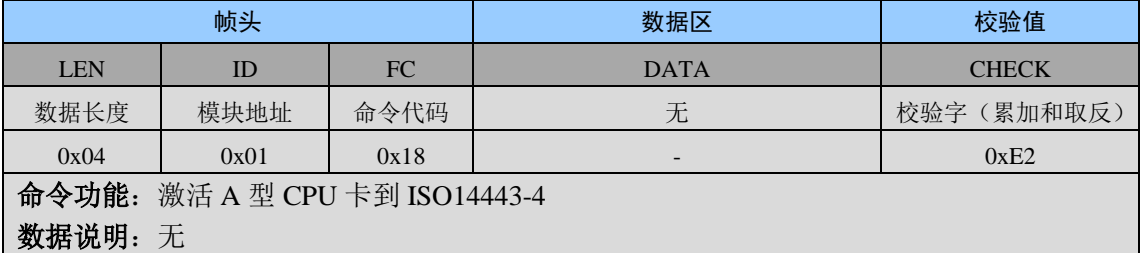

# ● 模块返回

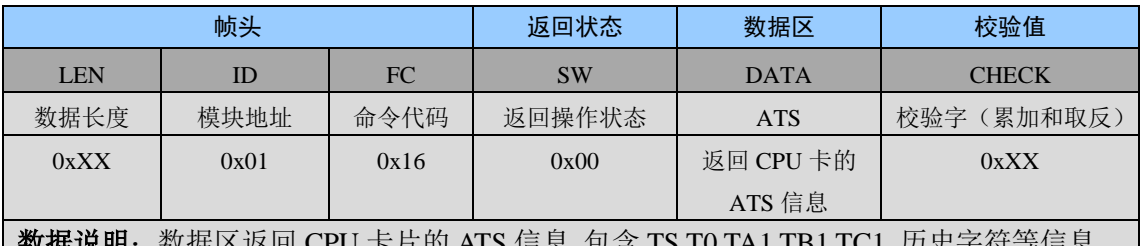

数据说明:数据区返回 CPU 卡片的 ATS 信息 包含 TS T0 TA1 TB1 TC1 历史字符等信息 [0] ATS 信息长度, 长度值包含了长度字节本身, 因此有效的 ATS 数据长度为此 字节数据减 1

 $[1]$  TS

 $[2]$  T<sub>0</sub>

…… 后续数据与 T0 的值有关 非固定值

#### ● 通信实例

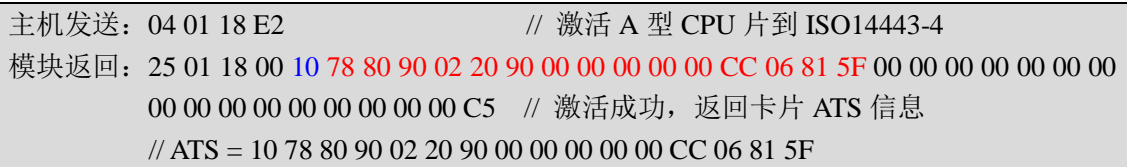

#### 2.6.5 0x19 APDU 透传命令

#### ● 主机发送

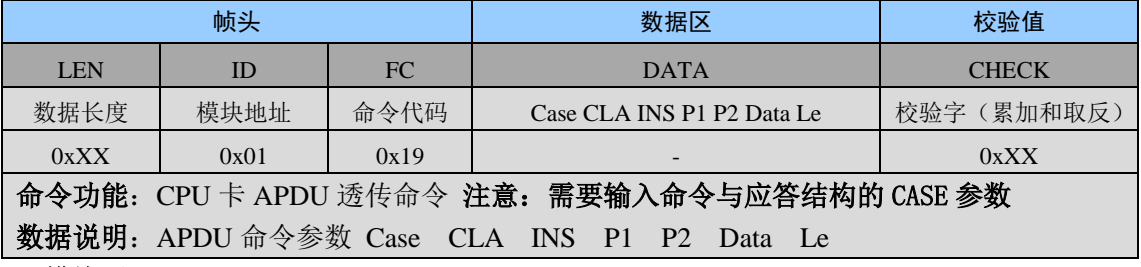

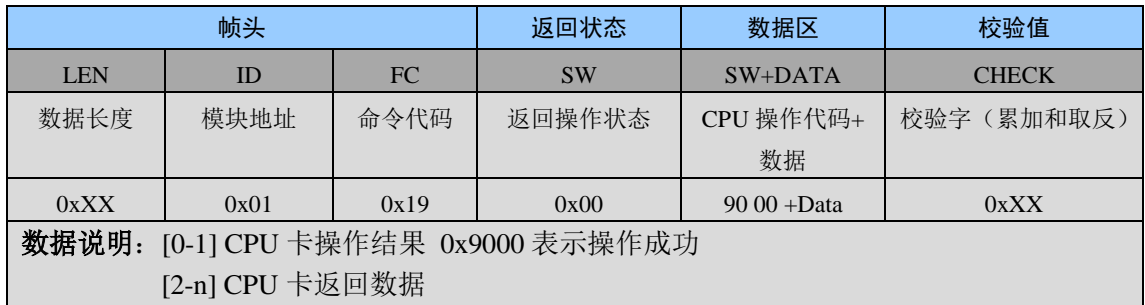

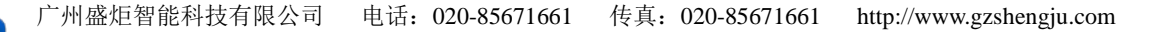

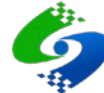

#### 注意: 这里的 CPU 卡返回代码是卡片直接返回, 固定为大端模式, 其他命令为小端模式

#### ● 通信实例

主机发送: 0A 01 19 02 00 84 00 00 08 4D // 取 8 字节随机数 模块返回: 0F 01 19 00 90 00 48 86 A2 23 57 26 63 61 72 / APDU 取随机数命令成功 //00 APDU 命令执行成功 //90 00 CPU 卡操作成功 //48 86 A2 23 57 26 63 61 8 字节随机数

#### 2.6.6 0x1A SAM 卡复位

#### ● 主机发送

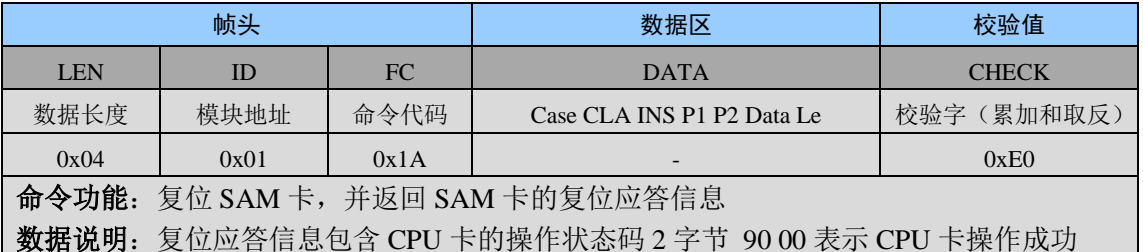

#### ● 模块返回

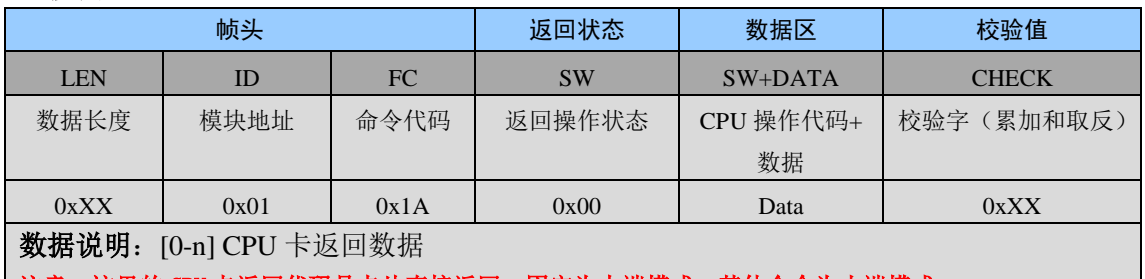

注意: 这里的 CPU 卡返回代码是卡片直接返回, 固定为大端模式, 其他命令为小端模式

#### ● 通信实例

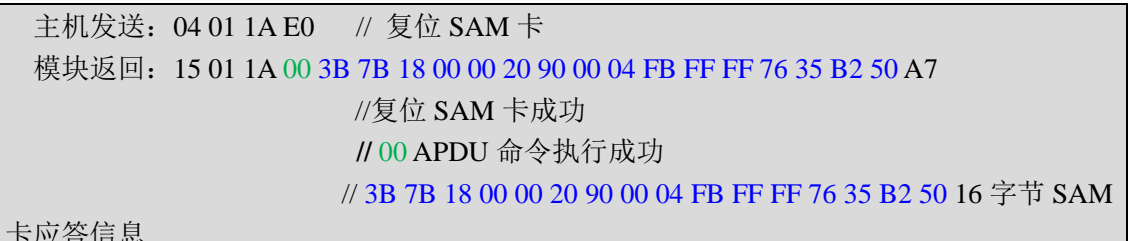

#### 2.6.7 0x1B SAM 卡 CPDU 透传命令

#### ● 主机发送

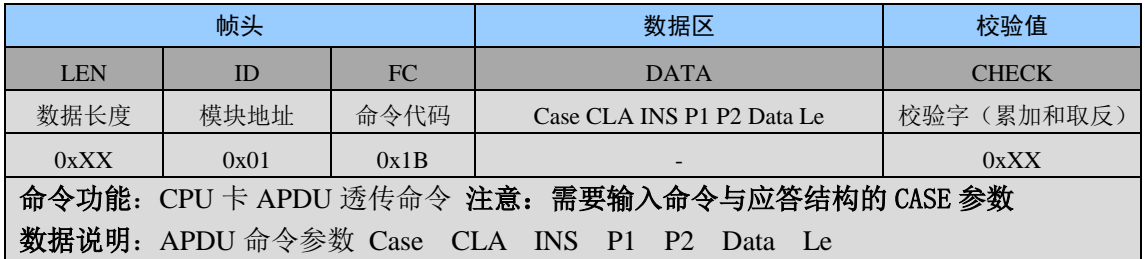

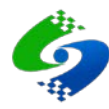

#### ● 模块返回

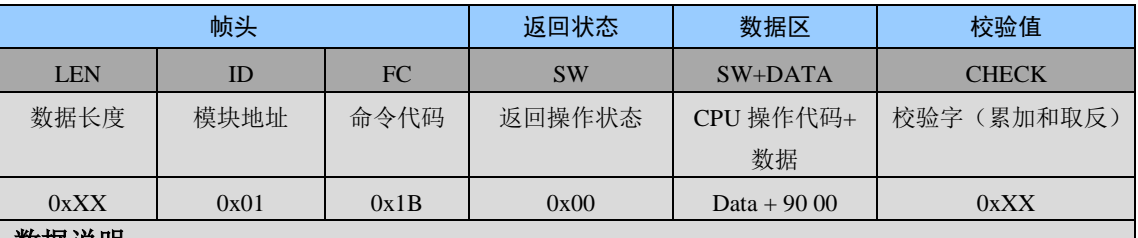

数据说明:

注意: 这里的 CPU 卡返回代码是卡片直接返回, 固定为大端模式, 其他命令为小端模式

#### ● 通信实例

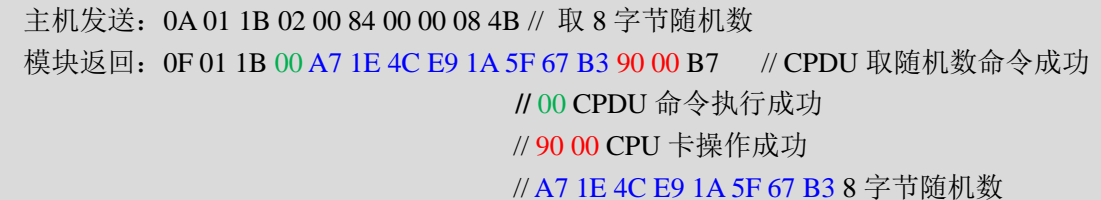

# 2.7 LU100-A 非接触CPU卡命令详解

# 2.7.1 0xC0 外部认证

#### ● 主机发送

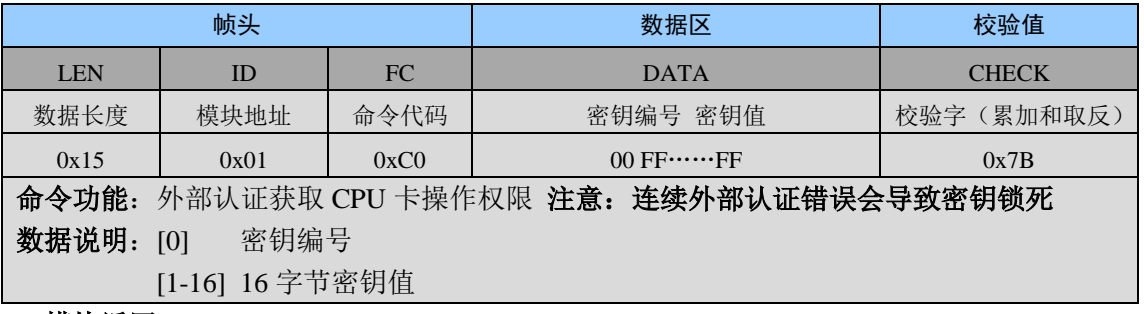

#### ● 模块返回

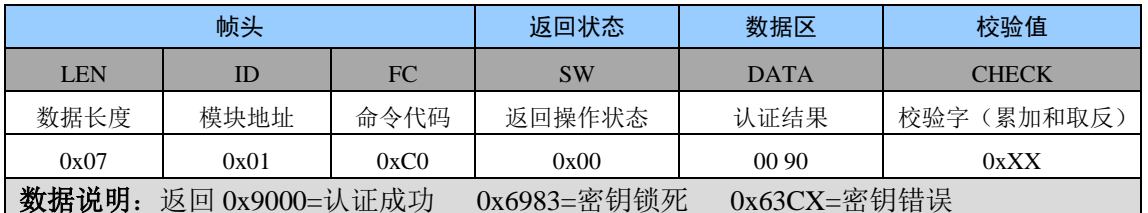

# ● 通信实例

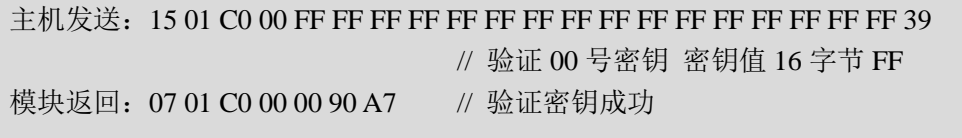

#### 2.7.2 0xC1 内部认证

#### ● 主机发送

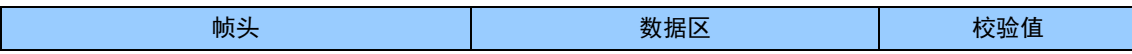

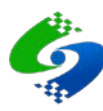

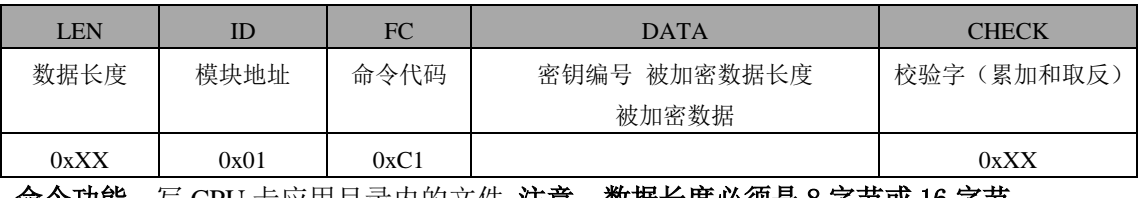

命令功能: 写 CPU 卡应用目录内的文件 注意: 数据长度必须是 8 字节或 16 字节

数据说明: [0] 密钥编号

- [2] 被加密数据长度(固定为8字节或者16字节)
- [3…] 被加密数据

# ● 模块返回

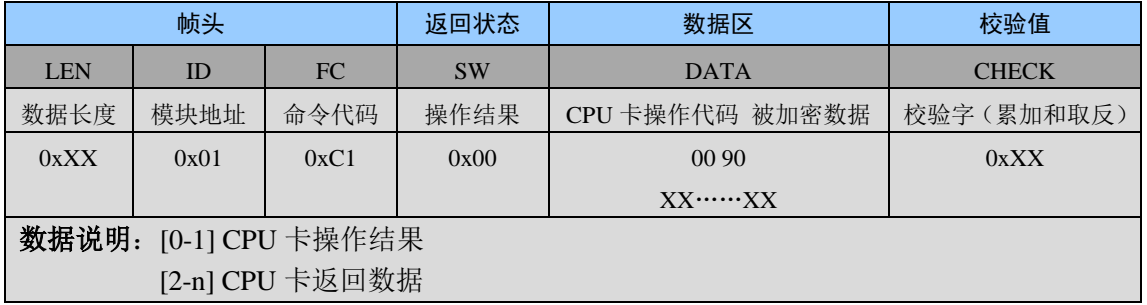

# ● 通信实例

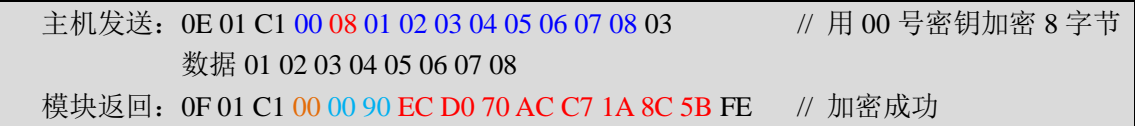

## 2.7.3 0xC2 创建目录

#### ● 主机发送

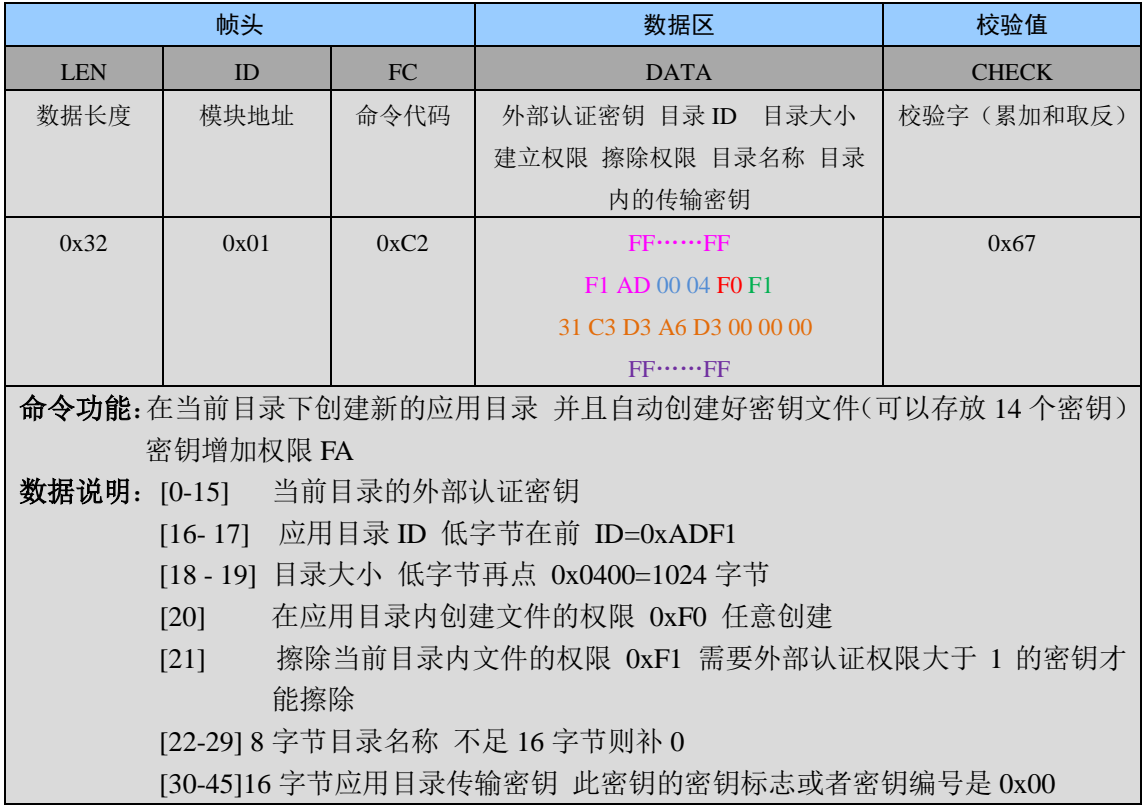

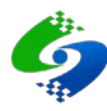

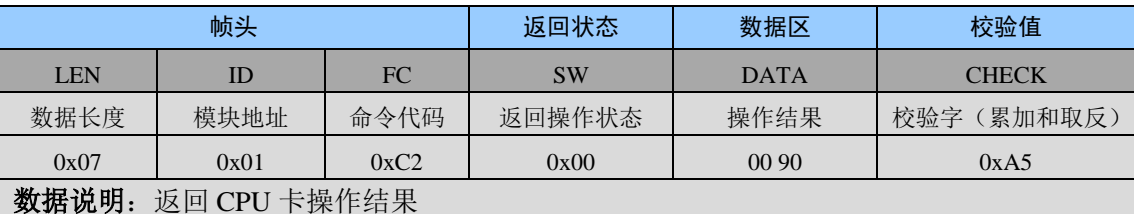

#### ● 通信实例

// 创建应用目录

模块返回: 07 01 C2 00 00 90 A5 // 创建应用成功

## 2.7.4 0xC3 选择目录或文件

#### ● 主机发送

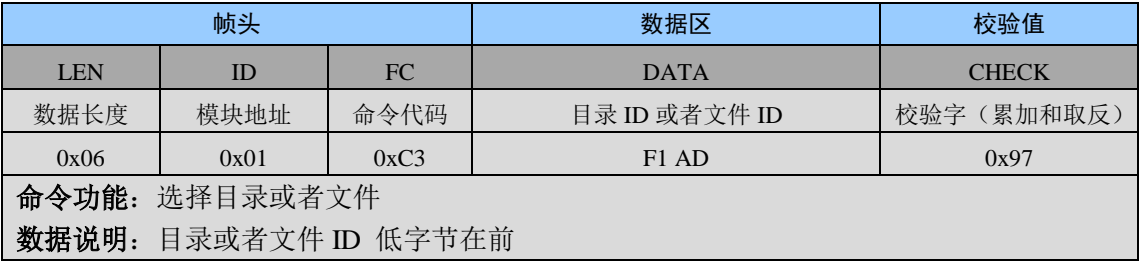

#### ● 模块返回

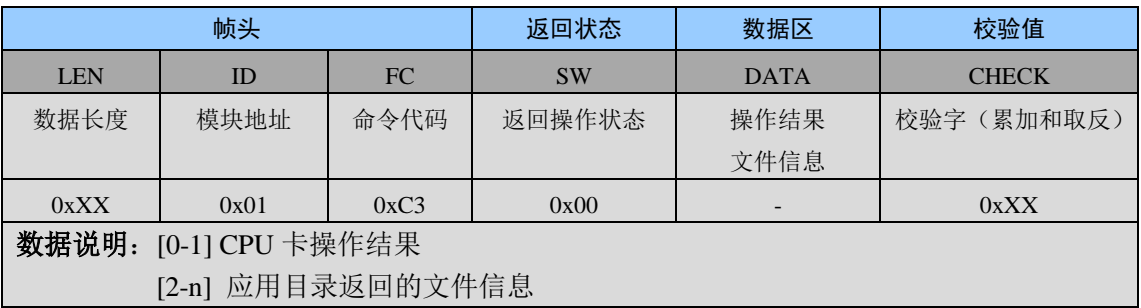

# ● 通信实例

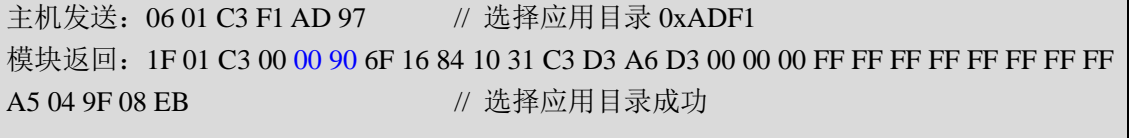

#### 2.7.5 0xC4 创建二进制数据文件

#### ● 主机发送

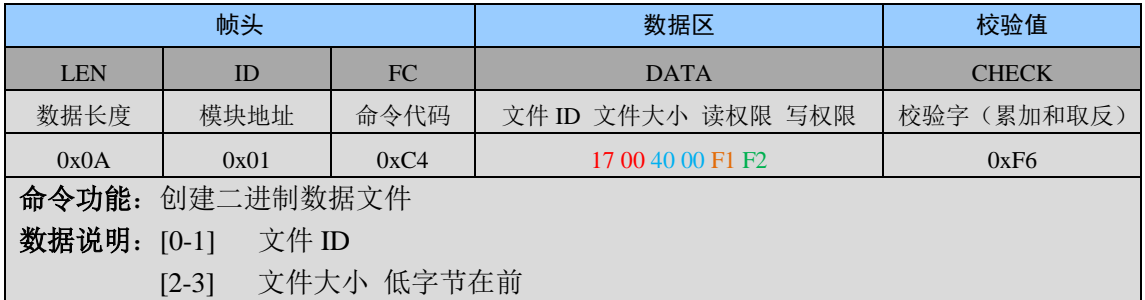

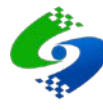

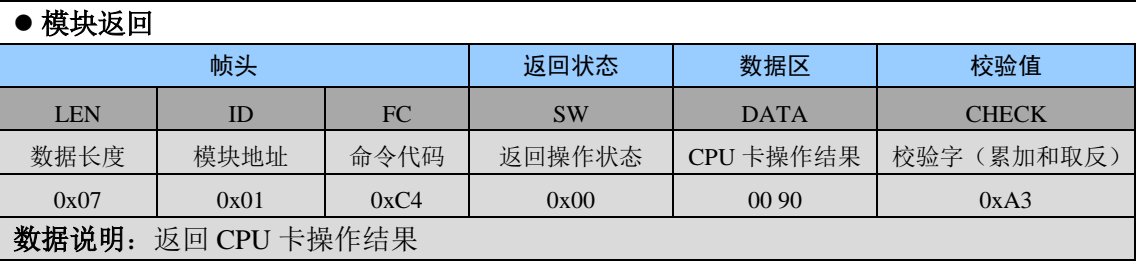

### ● 通信实例

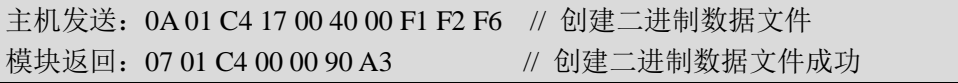

# 2.7.6 0xC5 擦除目录

#### ● 主机发送

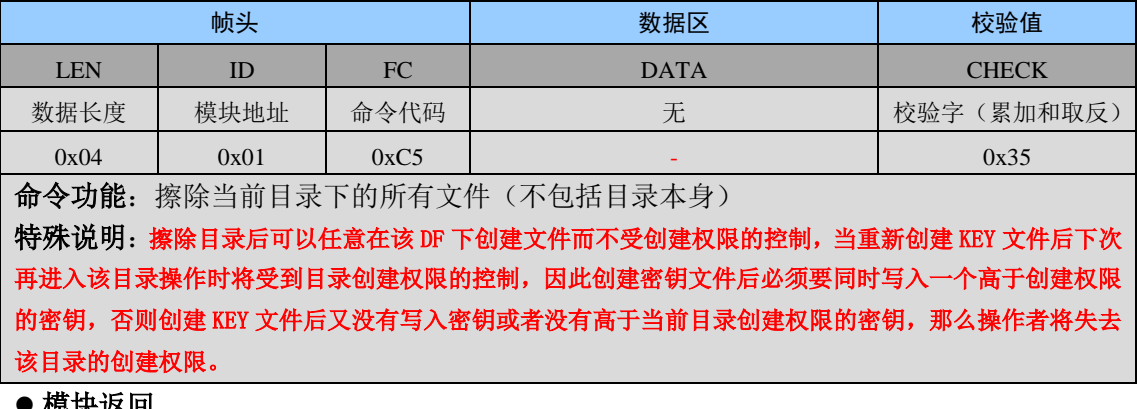

#### ● 俁珖沤凹

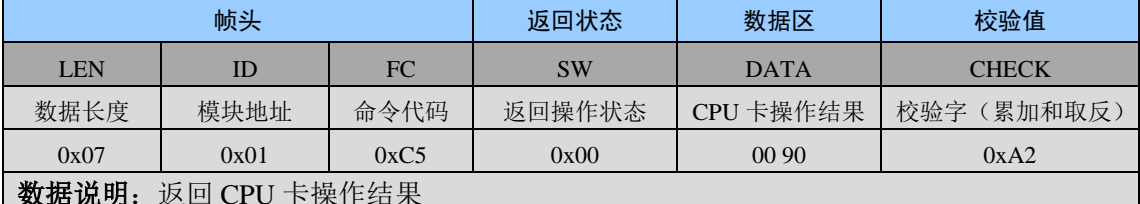

# ● 通信实例

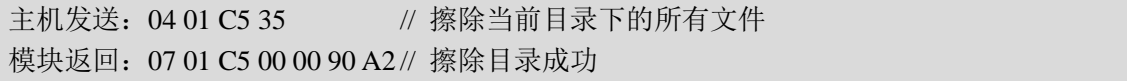

#### 2.7.7 0xC6 创建密钥文件

# ● 主机发送

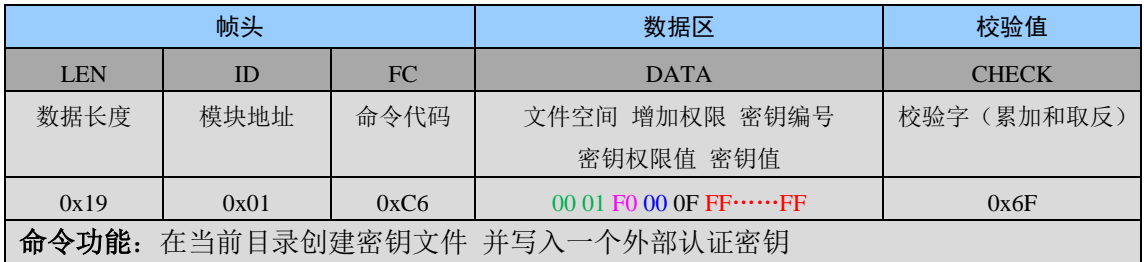

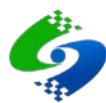

数据说明: [0-1] 文件空间 低字节在前

- $\lceil 2 \rceil$ 密钥增加权限
- $[3]$ 密钥编号
- 当前密钥权限值  $[4]$
- [5--20] 密钥值 16字节

#### ● 模块返回

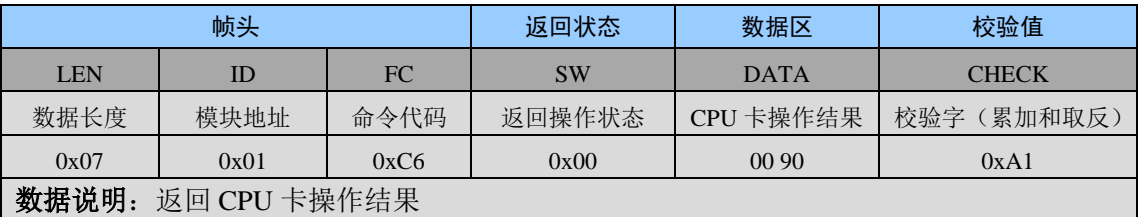

#### ● 通信实例

// 创建密钥文件 模块返回: 07 01 C6 00 00 90 A1 / 创建密钥文件成功

#### 2.7.8 0xC7 增加或修改密钥

#### ● 主机发送

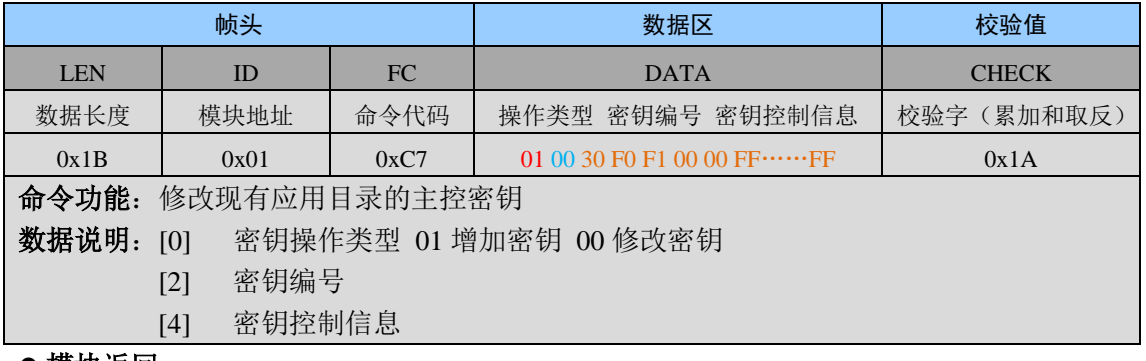

#### ● 模块返回

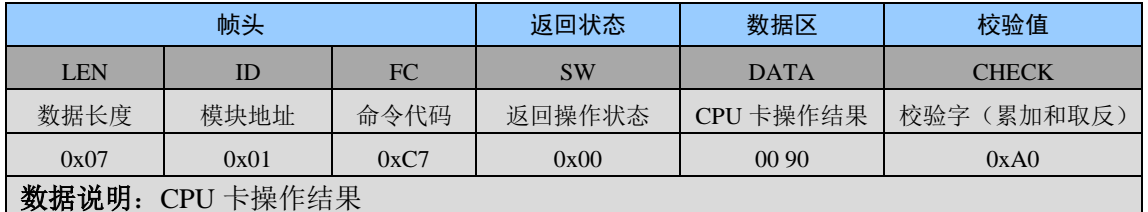

#### ● 通信实例

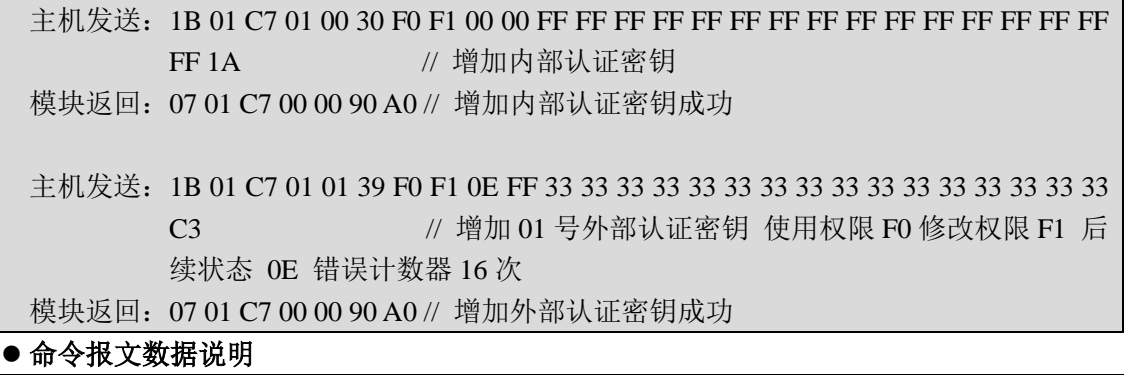

#### DATA 区域

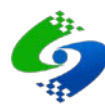

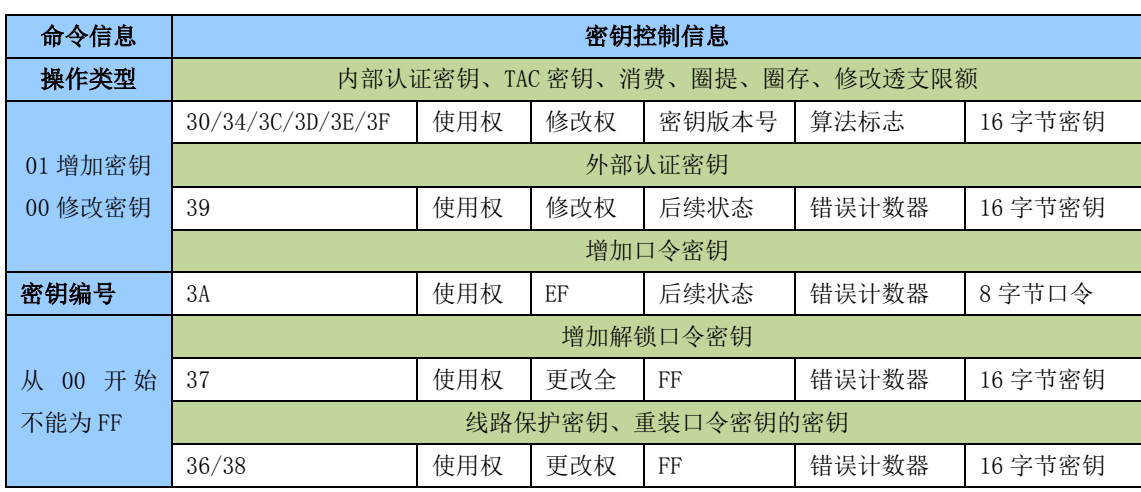

#### ● 密钥类型及含义

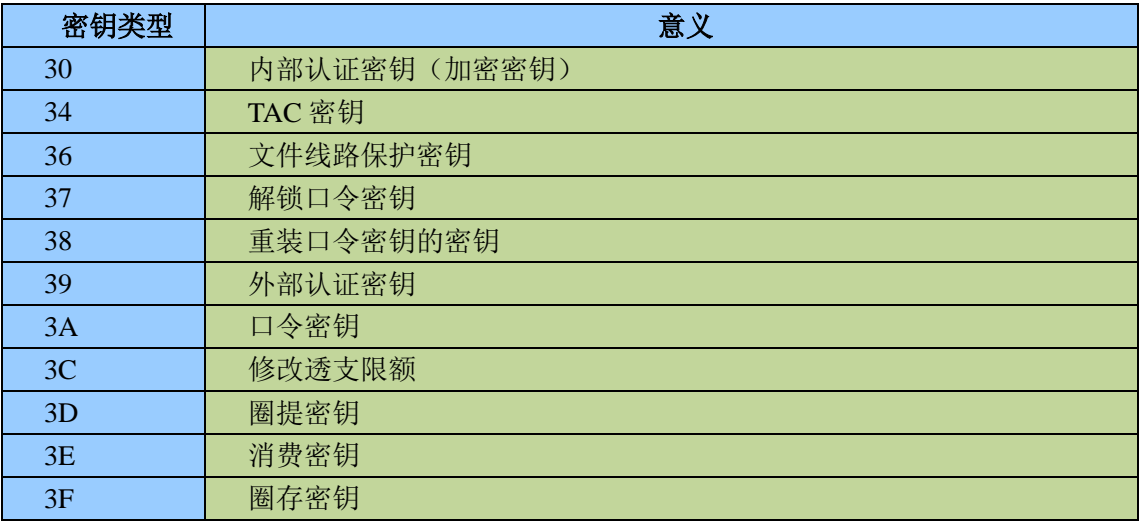

# 2.7.9 0xC8 写二进制文件

# ● 主机发送

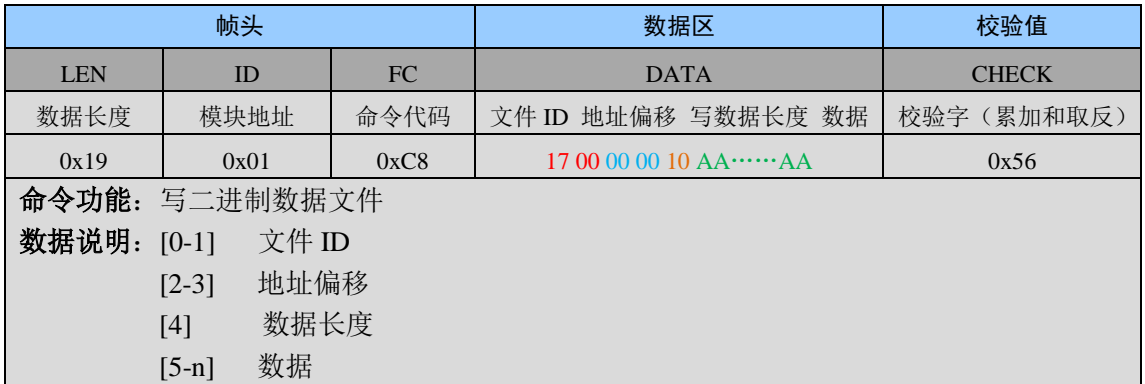

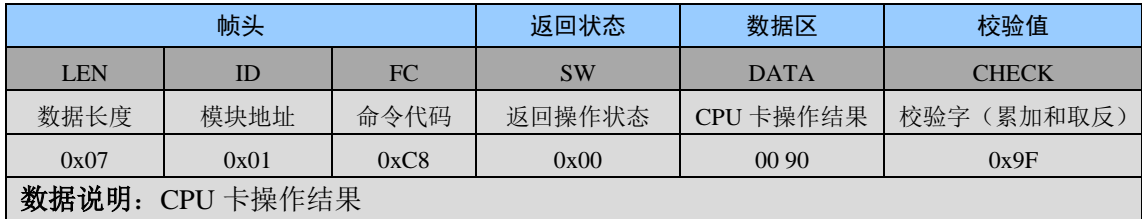

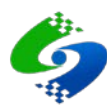

#### ● 通信实例

// 修改 2001 目录的主控密钥 AA 56 模块返回: 07 01 C8 00 00 90 9F // 修改应用目录主控密钥成功

#### 2.7.10 0xC9 读二进制文件

#### ● 主机发送

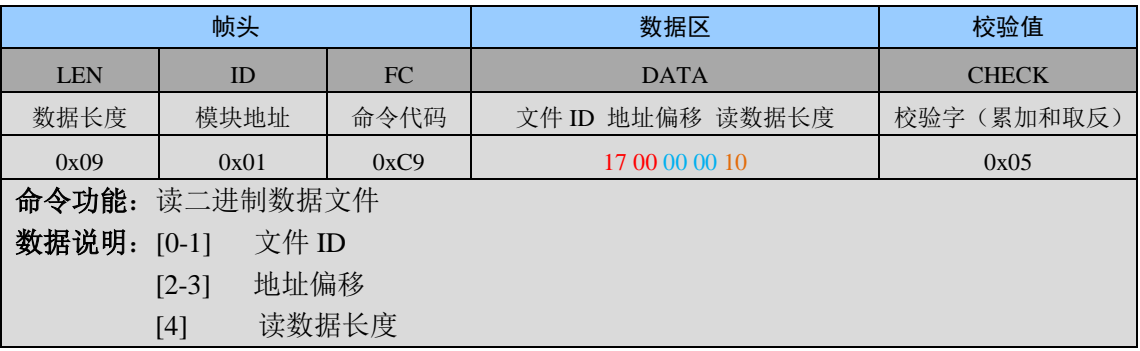

#### ● 模块返回

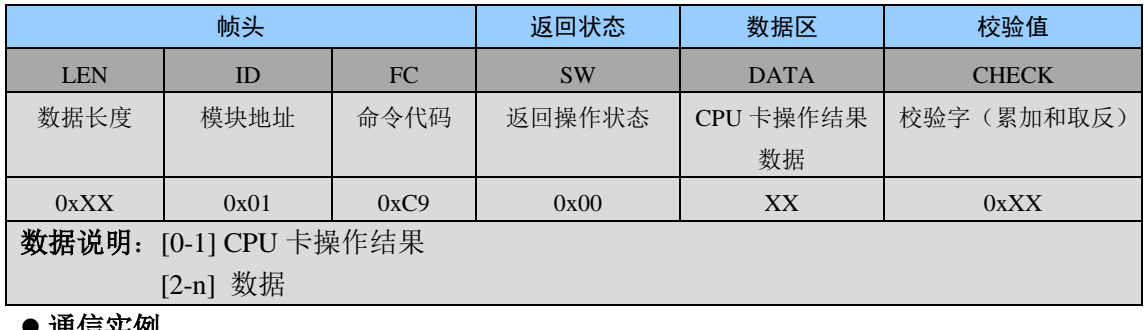

#### 

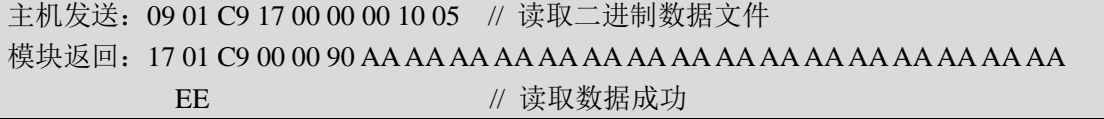

# 2.7.11 OxCA 更新 EEPROM 密钥

#### ● 主机发送

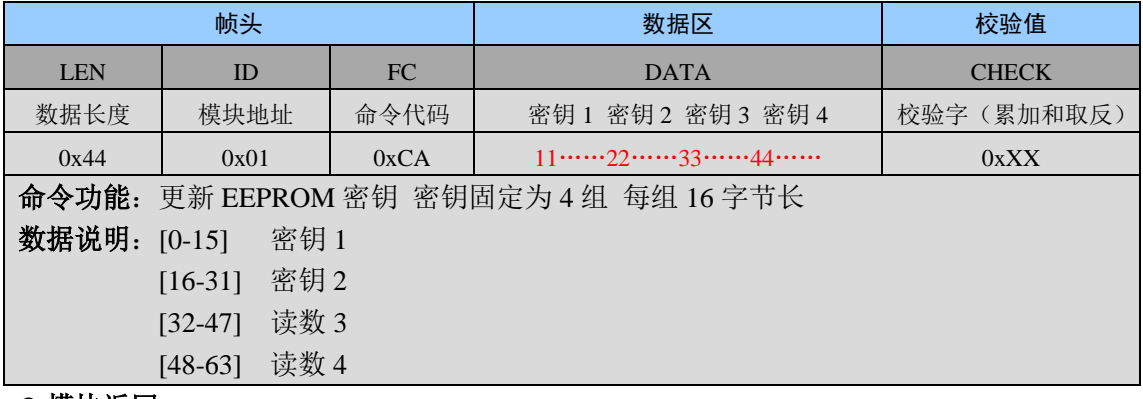

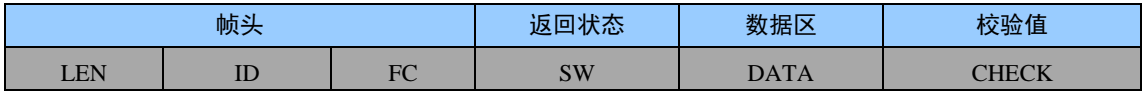

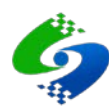

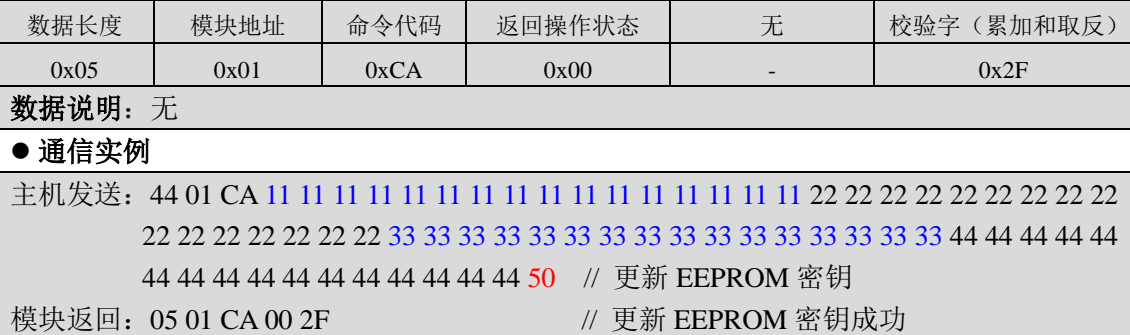

#### 2.7.12 OxCB 加载 EEPROM 密钥

#### ● 主机发送

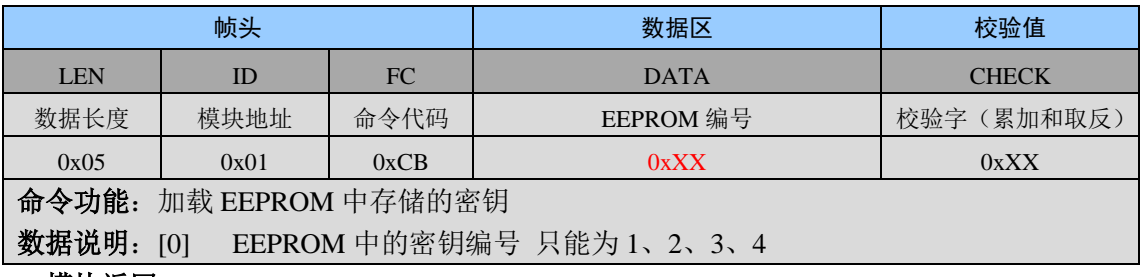

#### ● 模块返回

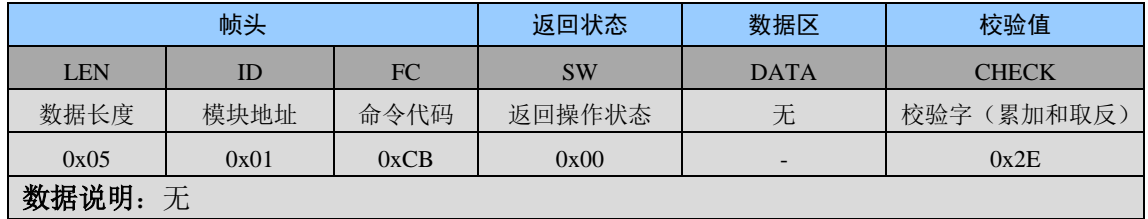

#### ● 通信实例

主机发送: 05 01 CB 01 2D // 加载 EEPROM 中的 1 号密钥 模块返回: 05 01 CB 00 2E // 加载 EEPROM 密钥成功

## 2.7.13 OxCC EEPROM 密钥外部认证

#### ● 主机发送

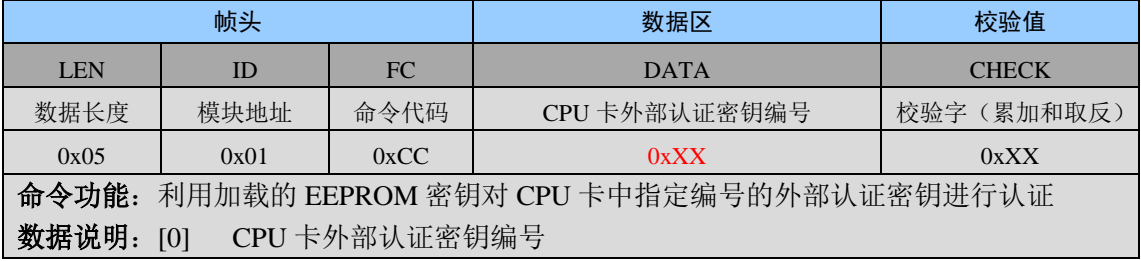

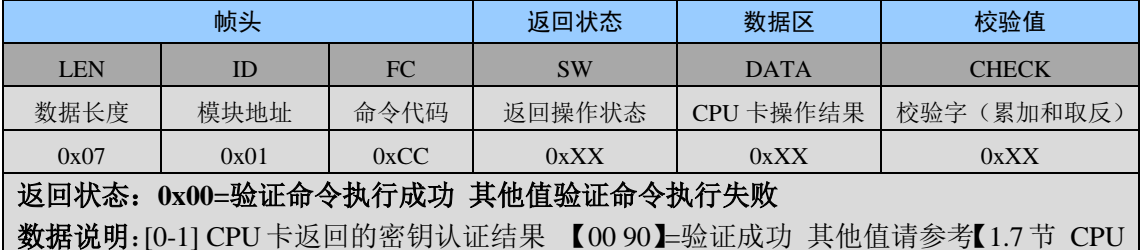

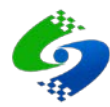

卡片返回操作代码定义】

### ● 通信实例

主机发送: 05 01 CC 01 2C // 用 EEPROM 加载的密钥对 CPU 卡内 01 号外部认证密钥认证 模块返回: 07 01 CC 00 00 90 9B // 外部认证成功

## 2.7.14 0xCD 用户卡取随机数

#### ● 主机发送

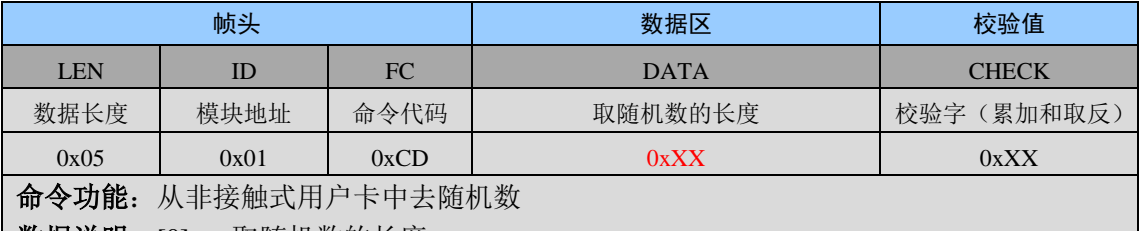

| 数据说明: [0] 取随机数的长度

#### ● 模块返回

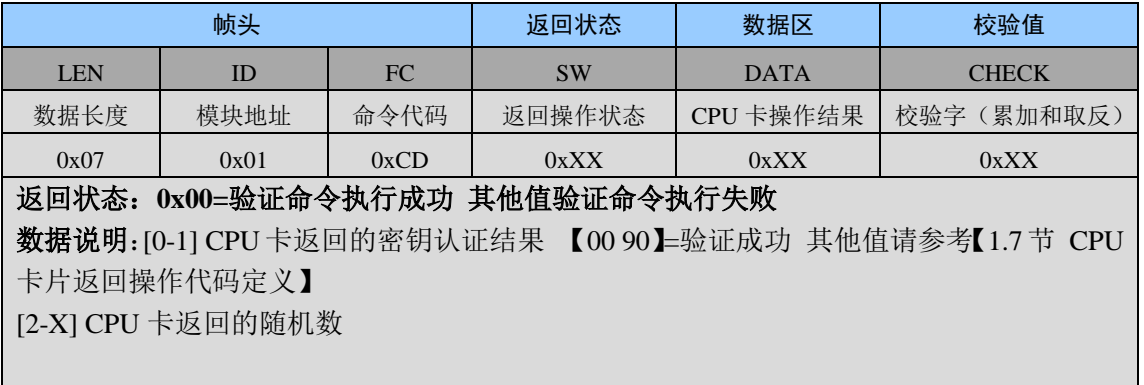

## ● 通信实例

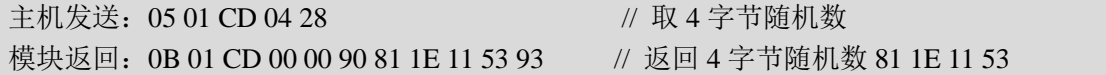

## 2.7.15 0xCE 外部输入密文的外部认证

#### ● 主机发送

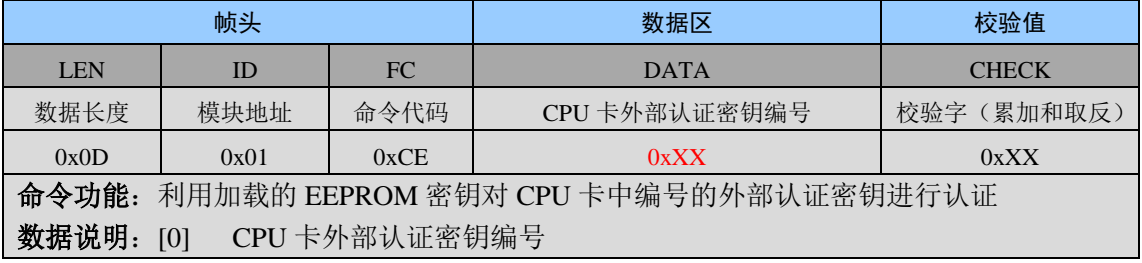

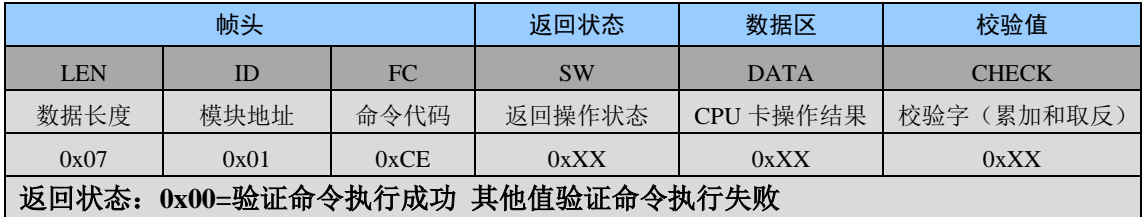

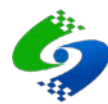

数据说明: [0-1] CPU卡返回的密钥认证结果 【00 90】=验证成功 其他值请参考【1.7节 CPU 卡片返回操作代码定义】

## ● 通信实例

主机发送: 0D 01 CE 01 4F 8A AF 18 85 BB 9A 1C 8C // 外部输入密文对 CPU 卡内 01 号外部 认证密钥认证

模块返回: 07 01 CE 00 00 90 9B // 外部认证成功

# 2.8 LU100-A PSAM卡命令详解

#### 2.8.1 0xE3 选择命令 (选择目录或者文件)

#### ● 主机发送

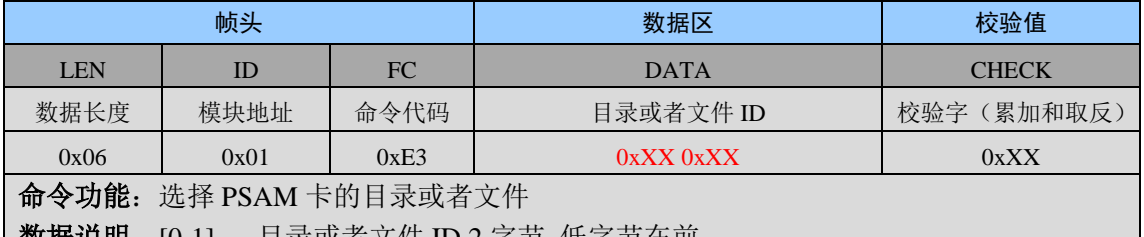

| **数据说明:[0-1]** 目求或者又忤 1D 2 子节 怅子节仕刖

#### ● 模块返回

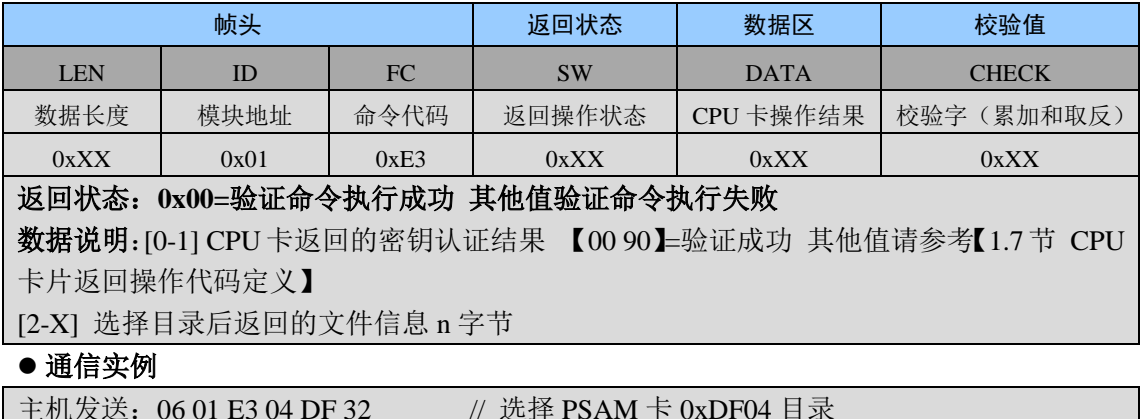

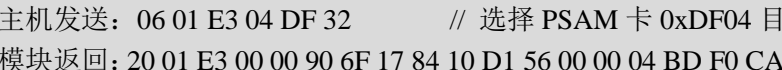

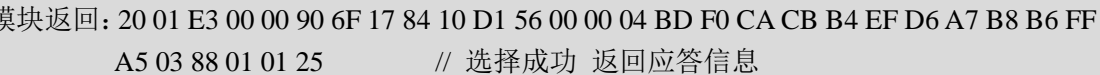

#### 2.8.2 0xEA 通用加密计算初始化

#### ● 主机发送

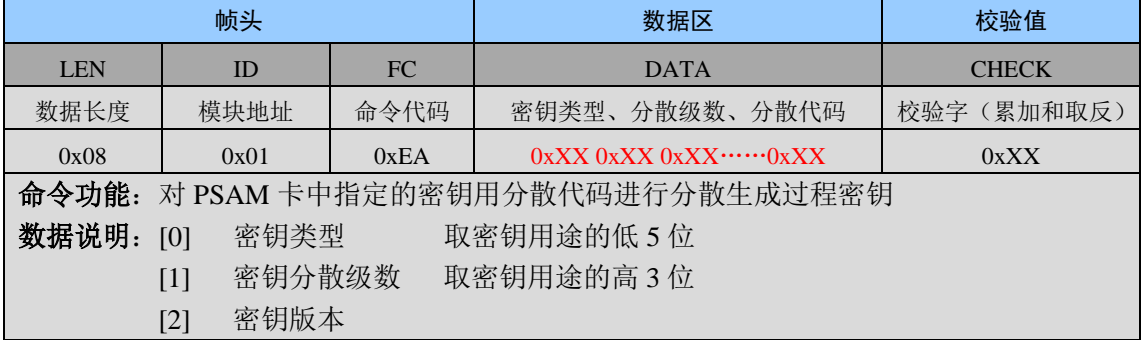

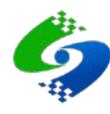

#### [3-10] 8 字节分散代码

# ● 模块返回

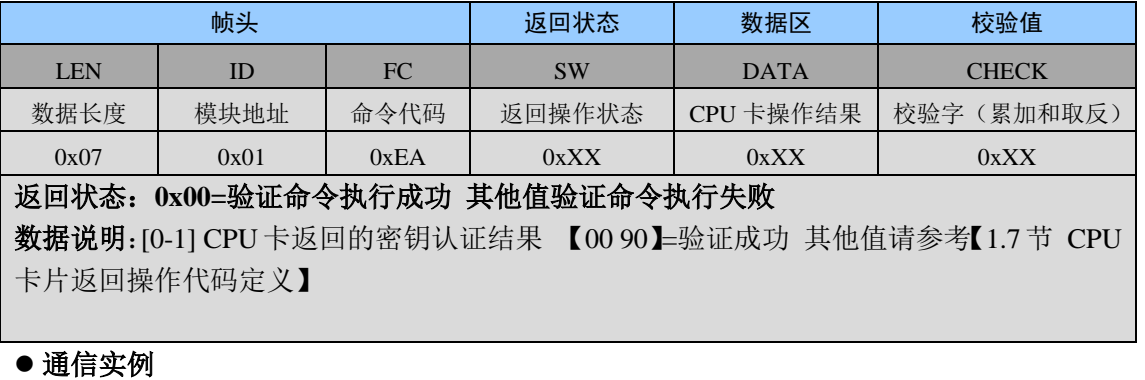

类型 07 分散级数 01 组成完整 1 字节密钥用途为 0x27 模块返回: 07 01 EA 00 00 90 7D // 通用加密计算成功

#### 2.8.3 0xEB 通用加密计算

#### ● 主机发送

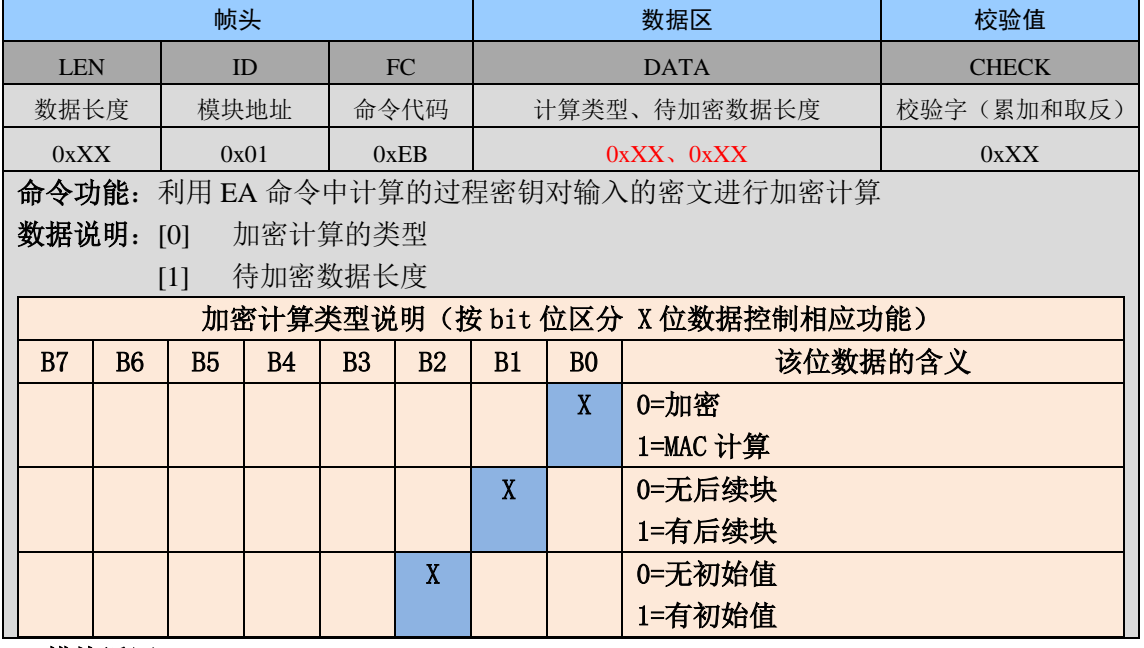

#### ● 模块返回

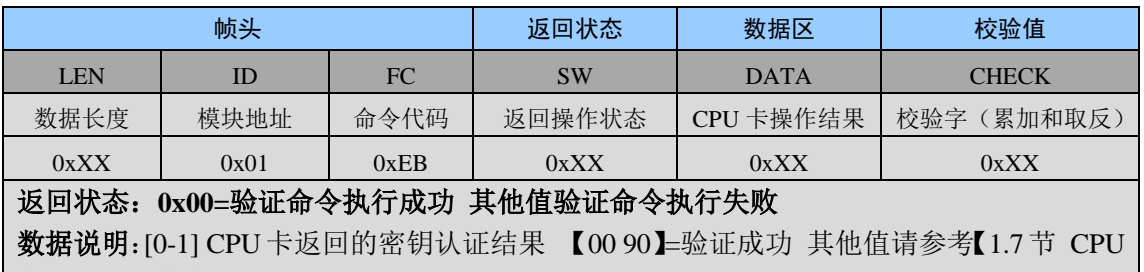

卡片返回操作代码定义】

[2-X] PSAM 卡返回的 n 字节没问数据

● 通信实例

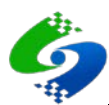

主机发送: 0E 01 EB 00 08 48 7E 18 7A 00 00 00 00 A5 // 用 EA 命令计算的过程密钥对 48 7E 18 7A 00 00 00 00 这 8 字节数据进行加密 模块返回: 0F 01 EB 00 00 90 4F 8A AF 18 85 BB 9A 1C DE // PSAM 卡返回 8 字节密文 4F 8A AF 18 85 BB 9A 1C

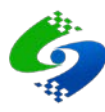

# 第3章 CPU卡模块调试指南

# 3.1 文件结构

- FMCOS 文件系统由主文件 MF、目录文件 DF、基本文件 EF 组成, 并且每张卡片 只有唯一的 MF, MF 下面可以建立多级目录和基本文件。
- 默认出厂的 CPU 卡只包含 MF 主文件目录和一个密钥文件, 密钥文件里面存储有 外部认证的传输密钥, 在创建、擦除、修改密钥时需要首先认证传输密钥。

#### 3.2 密钥结构

- CPU 卡内的密钥文件可以写入多种不同类型的密钥, 同类型密钥也可以写入多个 密钥编号和密钥值不同的密钥。
- 密钥类型及含义

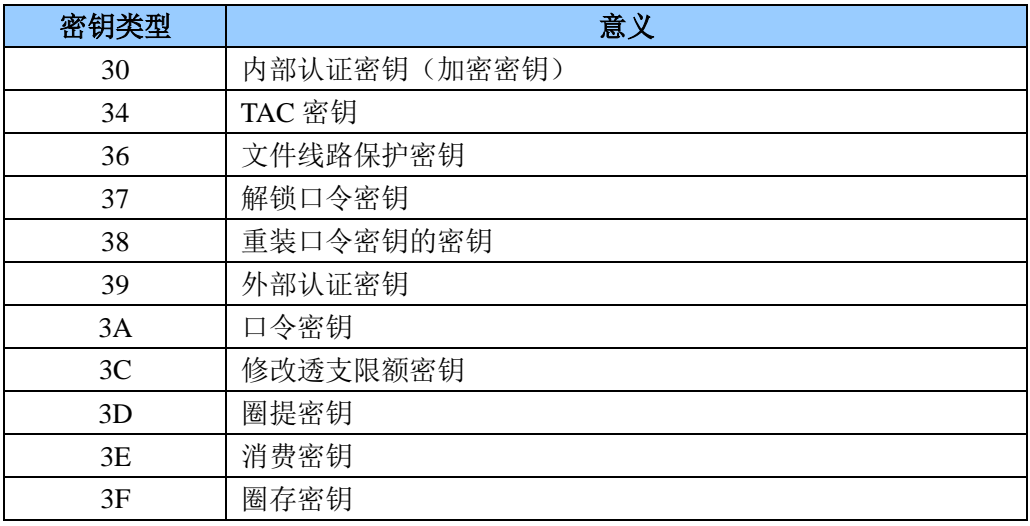

#### 3.3 访问安全权限定义

- 安全状态是指当前卡片所处的一种安全级别, 安全状态寄存器的值是 0~~F, 卡片刚刚 激活或者复位后安装状态寄存器的值复位为 0.
- 假定文件的访问权限为 XY 当 X>Y 时: 当前的安全状态寄存器的值大于等于 Y 且小于 X 才能访问文件 当 X=Y 时: 当前的安装状态寄存器的值等于 X 等于 Y 才能访问文件 当 X<Y 时: 表示不允许操作
- 例如: 二进制数据文件的读权限 F1、写权限 F2, 那么读文件要验证外部认证密钥或者 口令密钥, 使安全状态寄存器的值大于 1 小于 F 才可以读文件, 写文件则要求验证安 全状态寄存器的值大于2小于F的密钥才可以。如果某个文件的写权限是 EF 则表示该 文件禁止写操作为只读文件。

#### 3.4 应用目录创建

● 创建应用目录时需要注意, 刚刚创建完应用目录必须要马上创建一个密钥文件, 并且写 入一个权限较高的外部认证密钥,不然当目录具有创建权限和擦除权限时先创建了其他 类型的文件后再次进入该目录时就会要求操作权限,而此时还没有创建密钥文件和写入

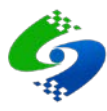

密钥,因此就会失去对此目录的操作权限。

# 3.5 认证机制

● 卡片认证分为外部认证和内部认证,分别用来实现卡片对机具的认证和机具对卡片的认 证, CPU卡的操作可以单独使用某一种认证方式, 也可以同时使用两种认证方式。

# 3.6 详细操作请参考卡片的COS手册

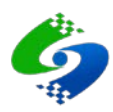

# 第4章 APDU透传指令应用说明

# 4.1 APDU的命令与应答分为四种不同的情形 (Case参数)

#### ● 情形一  $Case=0x01$

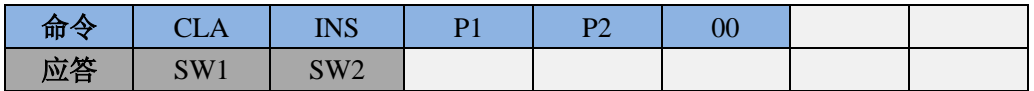

#### ● 情形二  $Case=0x02$

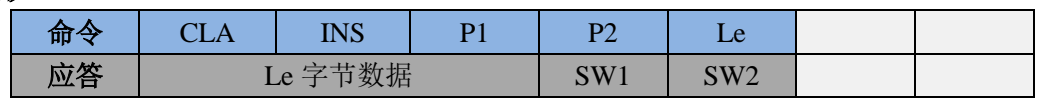

#### 情形三 Case=0x03

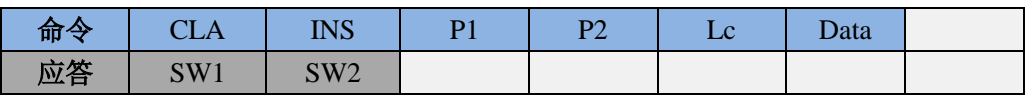

#### 情形四 Case=0x04  $\bullet$

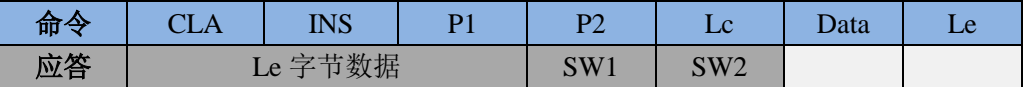

# 4.2 CPU卡操作返回状态码含义

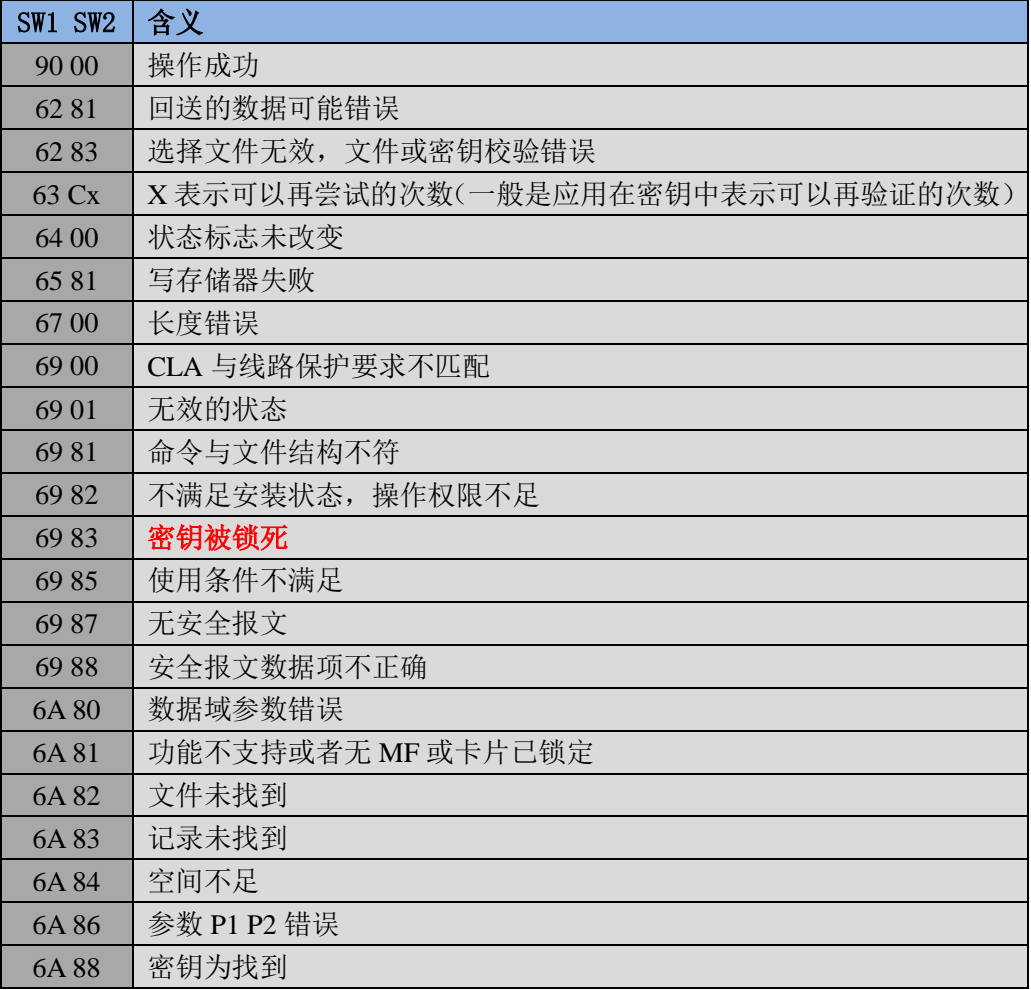

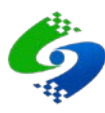

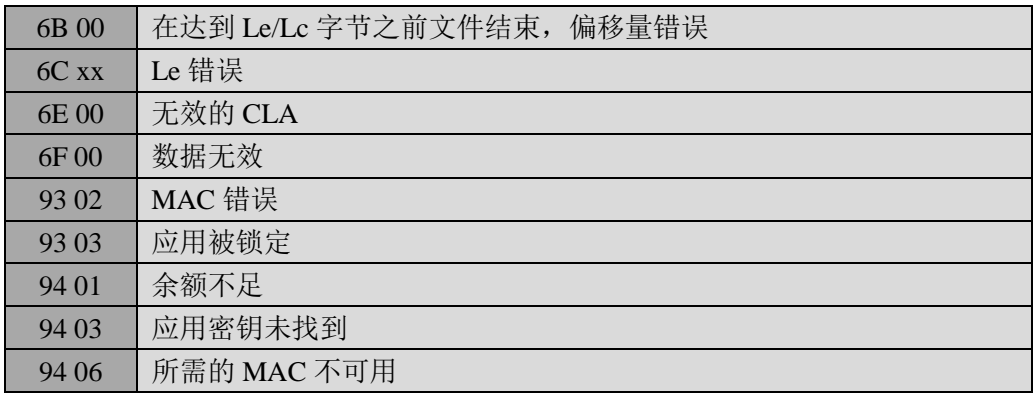

注:更详细的错误代码可以参考《中国人民银行金融 IC卡规范》

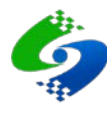

# 第5章 模块内部密钥与用户卡密钥对应关系及使用方法

## 5.1 读卡模块装载密钥功能说明

- 装载密钥功能的应用环境 用户为了保障密钥安全不想密钥在模块与控制设备之间的通信数据中传输时可以体检 对模块进行更新密钥操作,将未来需要使用的密钥装载到模块中,以后需要密钥验证时, 只要加载模块内对应编号的密钥再用加载的密钥去对用户卡做外部认证即可,这样对用 户卡进行密钥验证时不需要在通信线上传输密钥, 保障了用户密钥的安全。
- 模块内存储的密钥与实际用户卡中外部认证密钥在使用过程中的对应关系说明

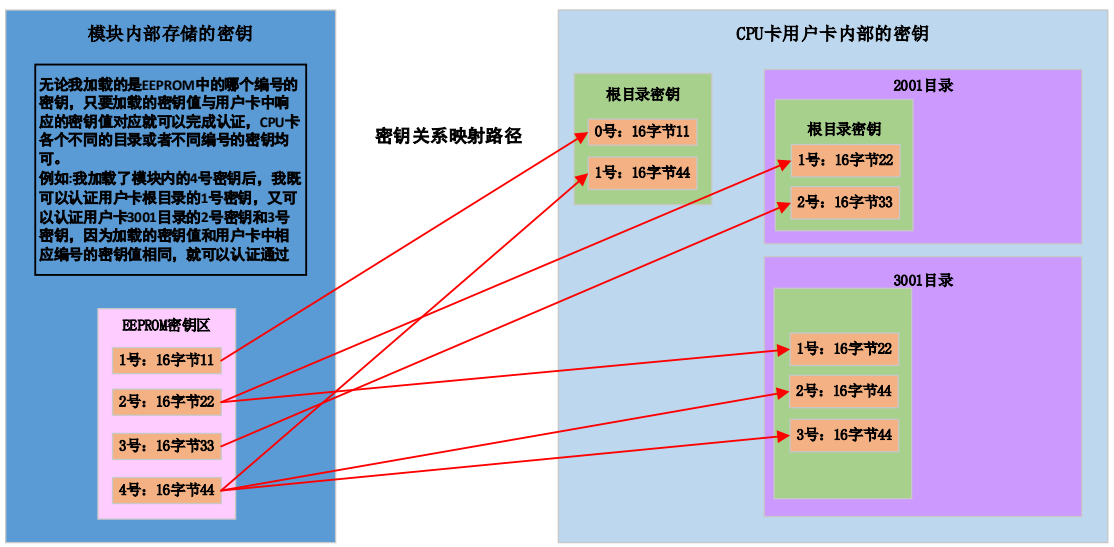

# 5.2 读卡模块内部EEPROM密钥使用流程

- EEPROM 密钥更新 发送 0xCA 命令更新模块内部 EEPROM 存储的 4 组密钥
- 加载 EEPROM 发送 0xCB 命令加载 4 组密钥中的一组
- 使用加载的 EEPROM 密钥进行外部认证 发送 0xCC 命令使用已经加载的密钥对 CPU 卡进行外部密钥认证

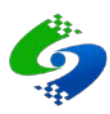

# 第6章 文件更新记录

# 6.1 文件创建

● 2020-04-01, 在 CUT100-A 模块编程手册基础上增加 LU100-A 低功耗模式操作说明。

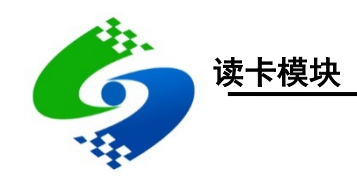

# LU100-A 硬件规格书

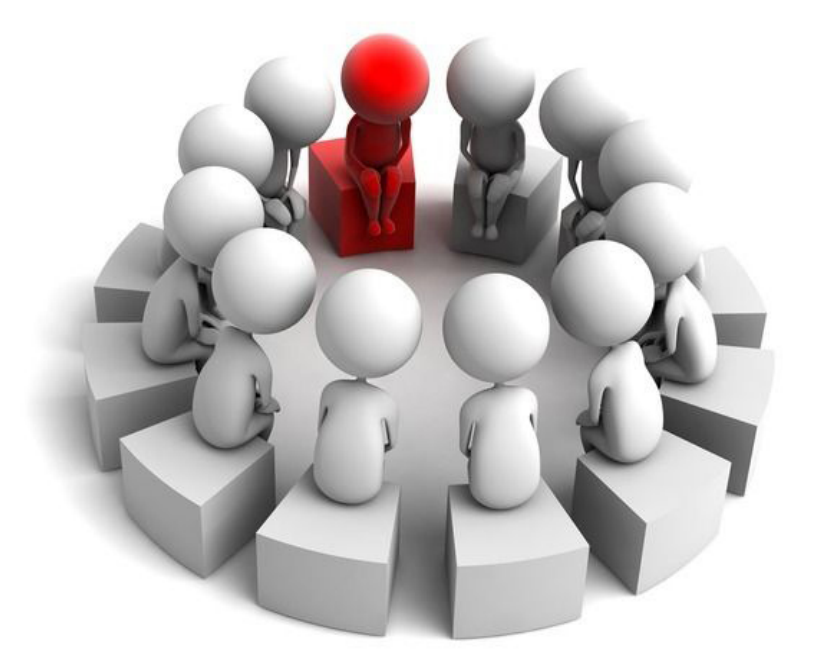

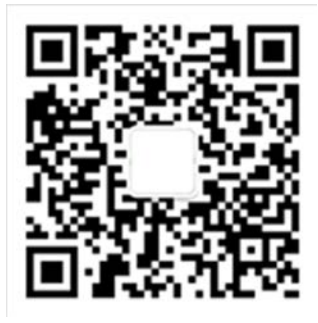

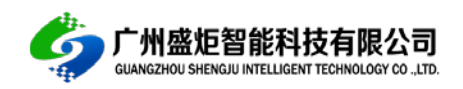

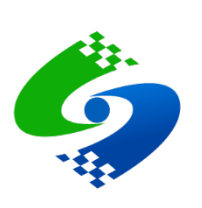

目录

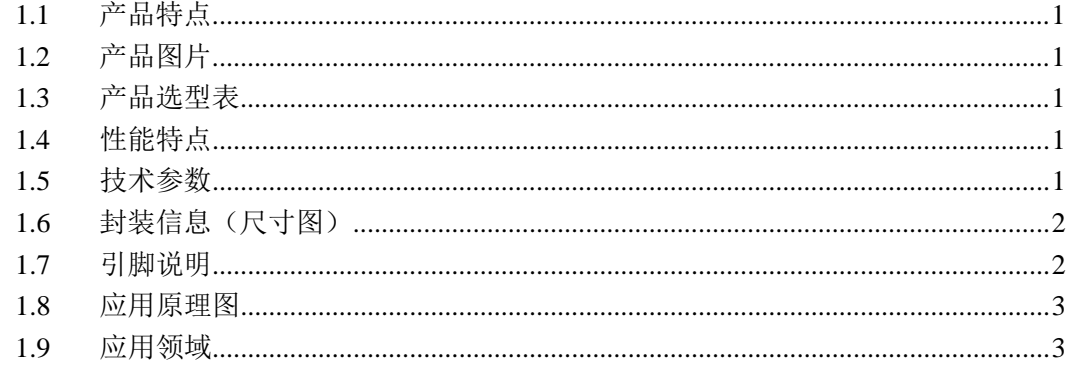

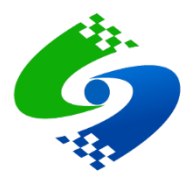

# 1.1 产品特点

LU100-A 模块是低功耗 CPU 卡读卡模块, 支持卡片自动检测, 支持对外输出卡片检测触发 信号, 5V 供电模式下待机平均功耗低至 25uA, 读卡模块检测到卡片唤醒后功能模式兼容标 准 CU100-A 系列模块功能, 方便标准功耗产品直接升级到低功耗模式, 例如: CPU 卡智能 门锁,低功耗手持 CPU 卡读写设备。

# 1.2 产品图片

● LU100-A (外接天线)

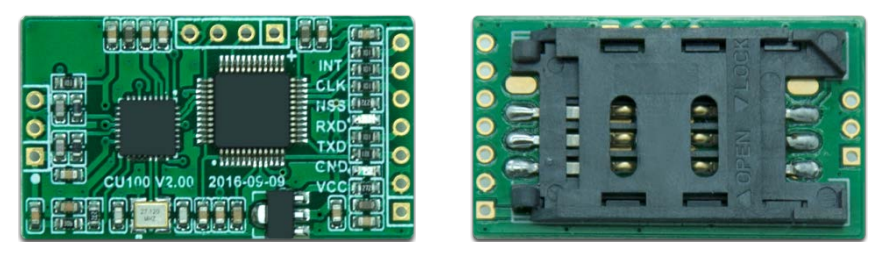

### 1.3 产品选型表

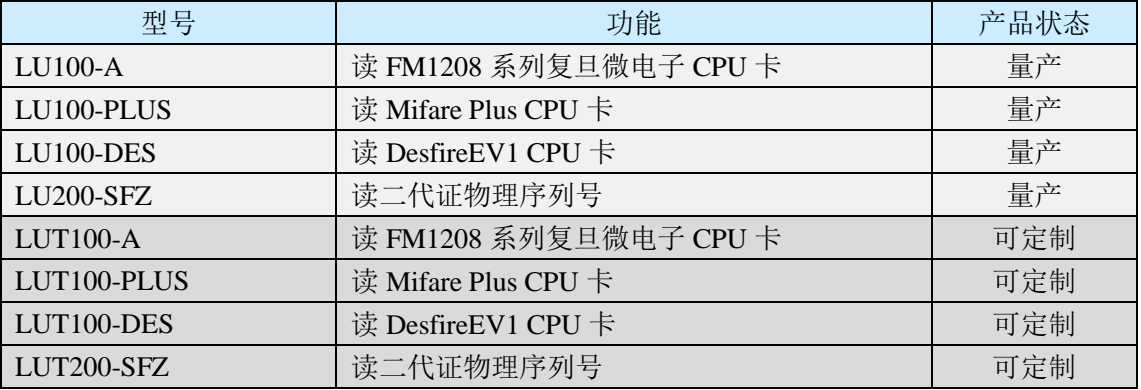

# 1.4 性能特点

- 读卡协议: ISO14443-A、(ISO14443-B 可定制)
- 支持卡片: FM1208、FM1216 复旦微电子 CPU 卡, (可定制支持 Mifare 卡、Desfire 卡、 Felica  $\pm$ )
- 读写距离: 0-7 厘米(最大读写距离与天线大小和卡片天线相关)
- 通信接口: 串行 UART (默认波特率 19200、8 位数据位、1 位停止位、无校验)
- 卡片检测: 模块低功耗自动卡片检测, 检测频率 3 次/秒

# 1.5 技术参数

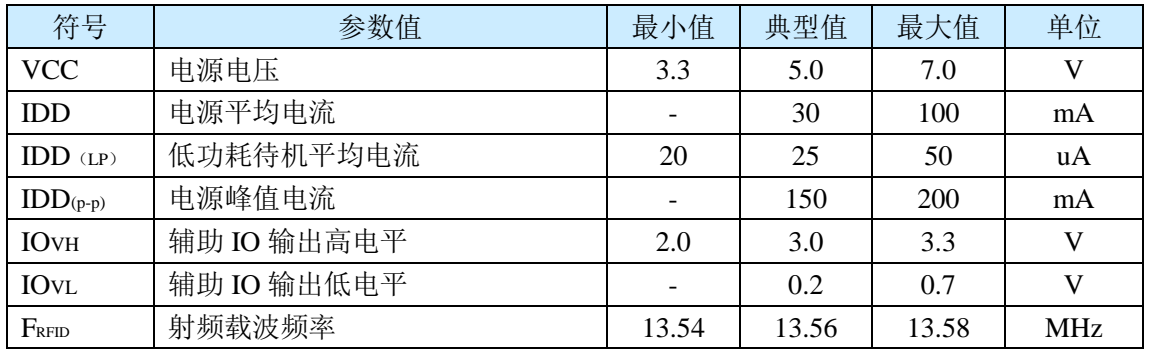

产品型号: LU100-A

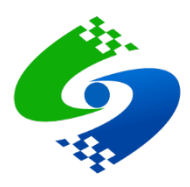

广州盛炬智能科技有限公司 电话: 020-85671661 传真: 020-85671661 http://www.sj-rfid.com

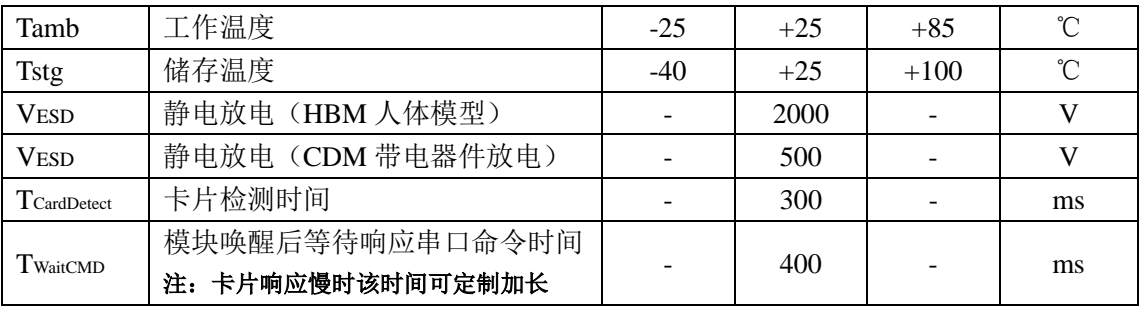

# 1.6 封装信息 (尺寸图)

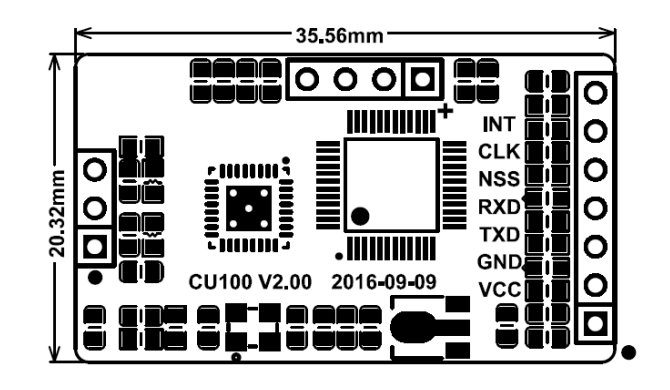

# 1.7 引脚说明

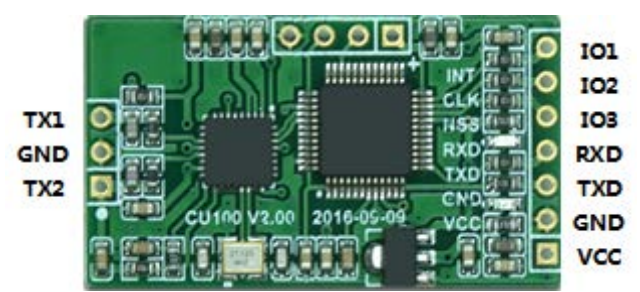

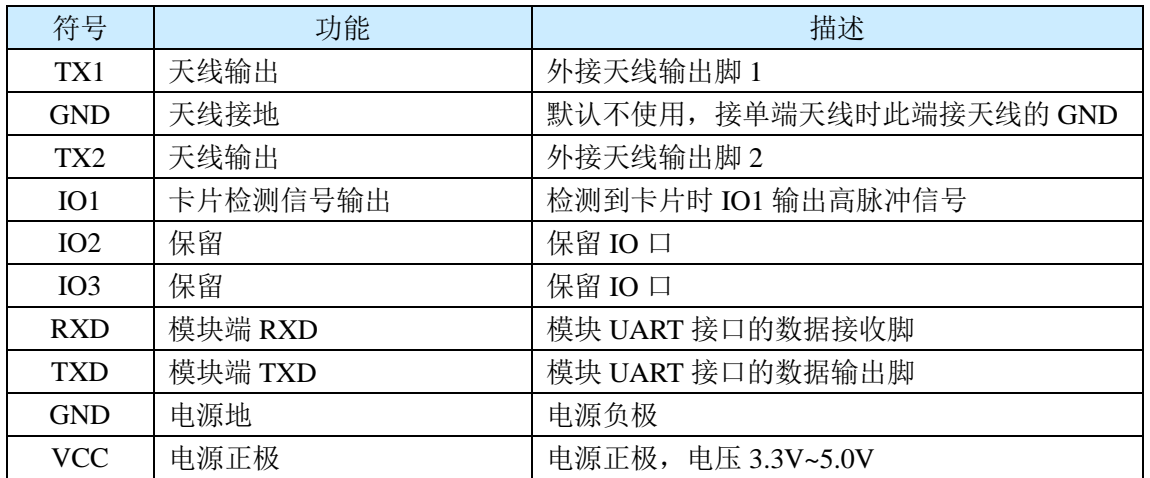

注意: 接对称输入的2线天线时, 天线输入脚接模块的 TX1 和 TX2 脚, 接对称输入的3线天线时, 天线驱 动脚接模块的 TX1 和 TX2 脚, 天线的中间抽头引脚接模块的 GND 脚。

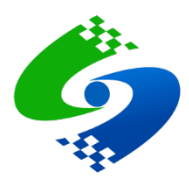

# 1.8 应用原理图

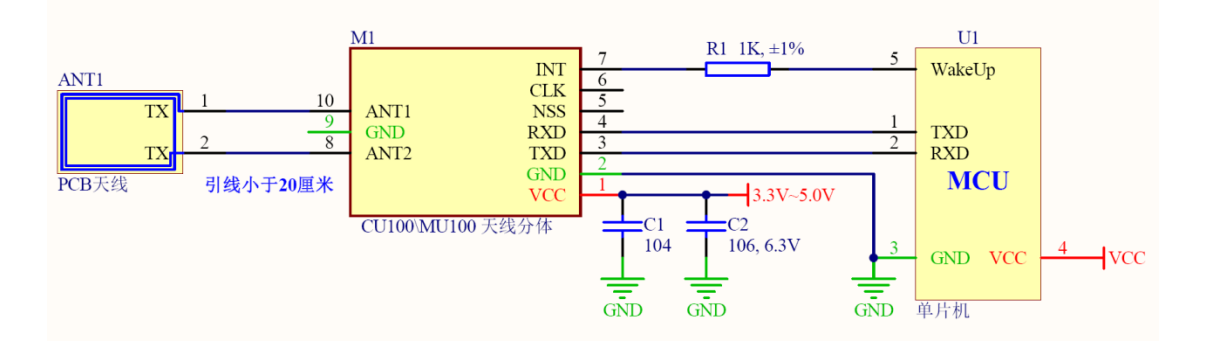

1.9 应用领域

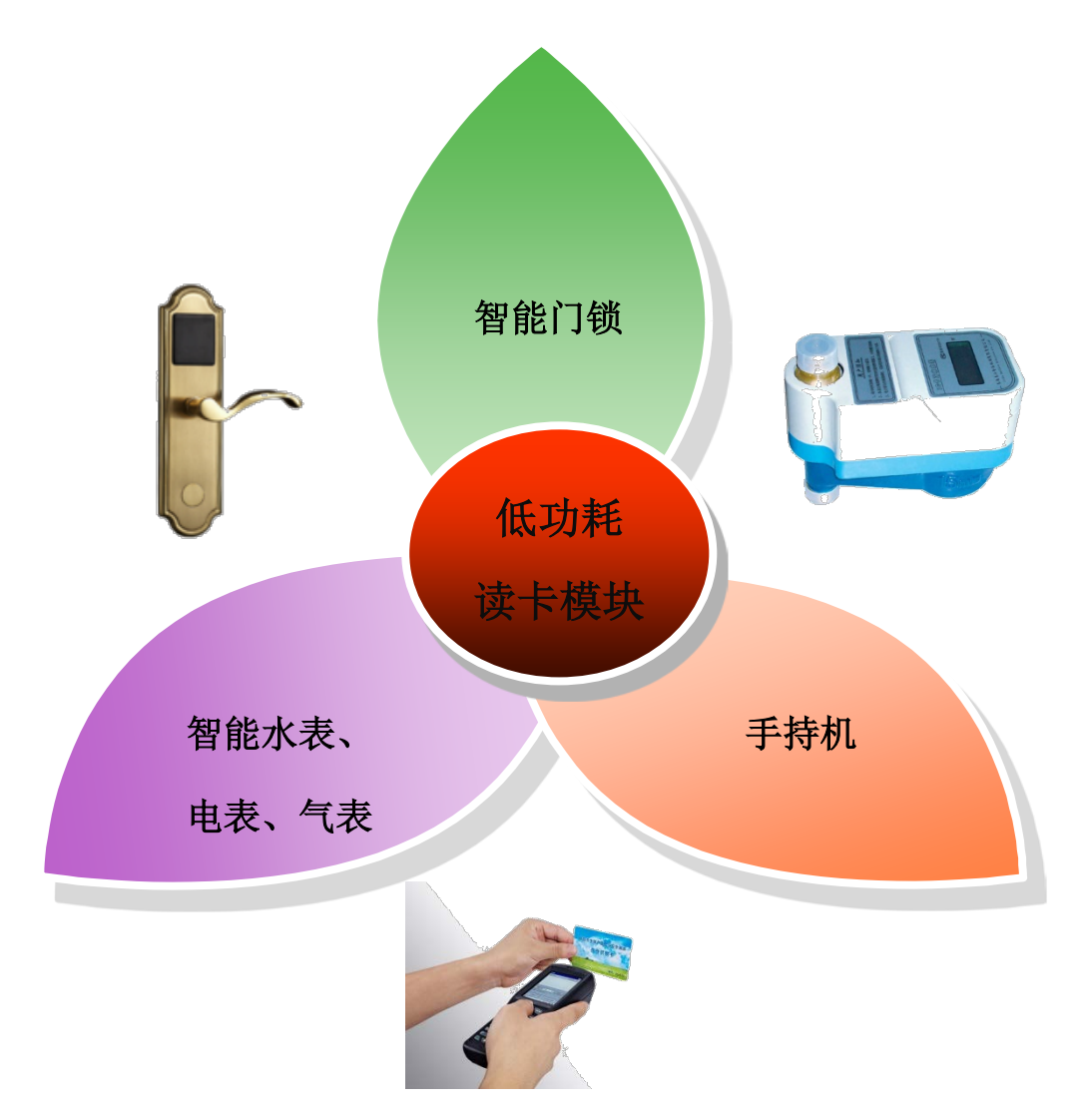

# **X-ON Electronics**

Largest Supplier of Electrical and Electronic Components

*Click to view similar products for* [gzsj](https://www.x-on.com.au/manufacturer/gzsj) *manufacturer:*

Other Similar products are found below :

[PSAM-502](https://www.x-on.com.au/mpn/gzsj/psam502) [FM1208](https://www.x-on.com.au/mpn/gzsj/fm1208) [CU500-12ANT-ICODE](https://www.x-on.com.au/mpn/gzsj/cu50012anticode) [ANT50-X5070](https://www.x-on.com.au/mpn/gzsj/ant50x5070) [CU500-ICODE](https://www.x-on.com.au/mpn/gzsj/cu500icode) [ANT522-X2](https://www.x-on.com.au/mpn/gzsj/ant522x2) [MWT100-W34](https://www.x-on.com.au/mpn/gzsj/mwt100w34) [CUT100-DES](https://www.x-on.com.au/mpn/gzsj/cut100des) [CUT100-PLUS](https://www.x-on.com.au/mpn/gzsj/cut100plus) [MUT100](https://www.x-on.com.au/mpn/gzsj/mut100) [CUT200-ICID-ZD](https://www.x-on.com.au/mpn/gzsj/cut200icidzd) [CU100-PLUS](https://www.x-on.com.au/mpn/gzsj/cu100plus) [CU100-DES](https://www.x-on.com.au/mpn/gzsj/cu100des) [LU100-A](https://www.x-on.com.au/mpn/gzsj/lu100a) [CU100-A](https://www.x-on.com.au/mpn/gzsj/cu100a) [MU100](https://www.x-on.com.au/mpn/gzsj/mu100) [CU200-ICID-ZD](https://www.x-on.com.au/mpn/gzsj/cu200icidzd) [FM12AG16M01](https://www.x-on.com.au/mpn/gzsj/fm12ag16m01) [ANT522-M3](https://www.x-on.com.au/mpn/gzsj/ant522m3)